# **INFORMAÇÕES GERAIS**

Amplificador de alta fidelidade digital multiroom wireless

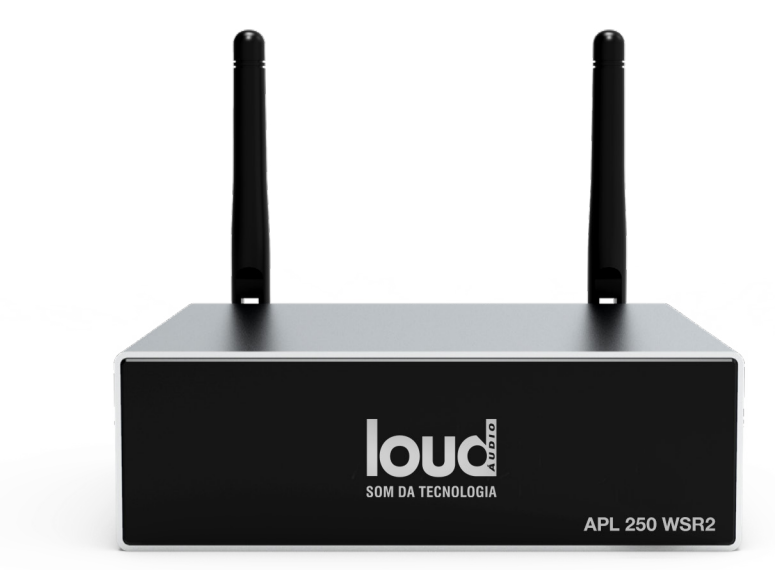

# **MODELO APL 250 WSR2**

# MANUAL DE USO E INSTALAÇÃO

# MANUAL PARA INTEGRAÇÃO COM SISTEMAS DE AUTOMAÇÃO

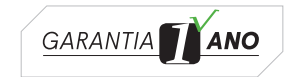

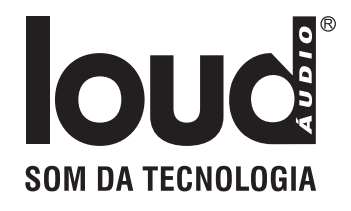

# CONTEÚDO

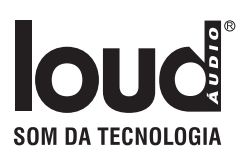

#### **Manual de uso e instalação**

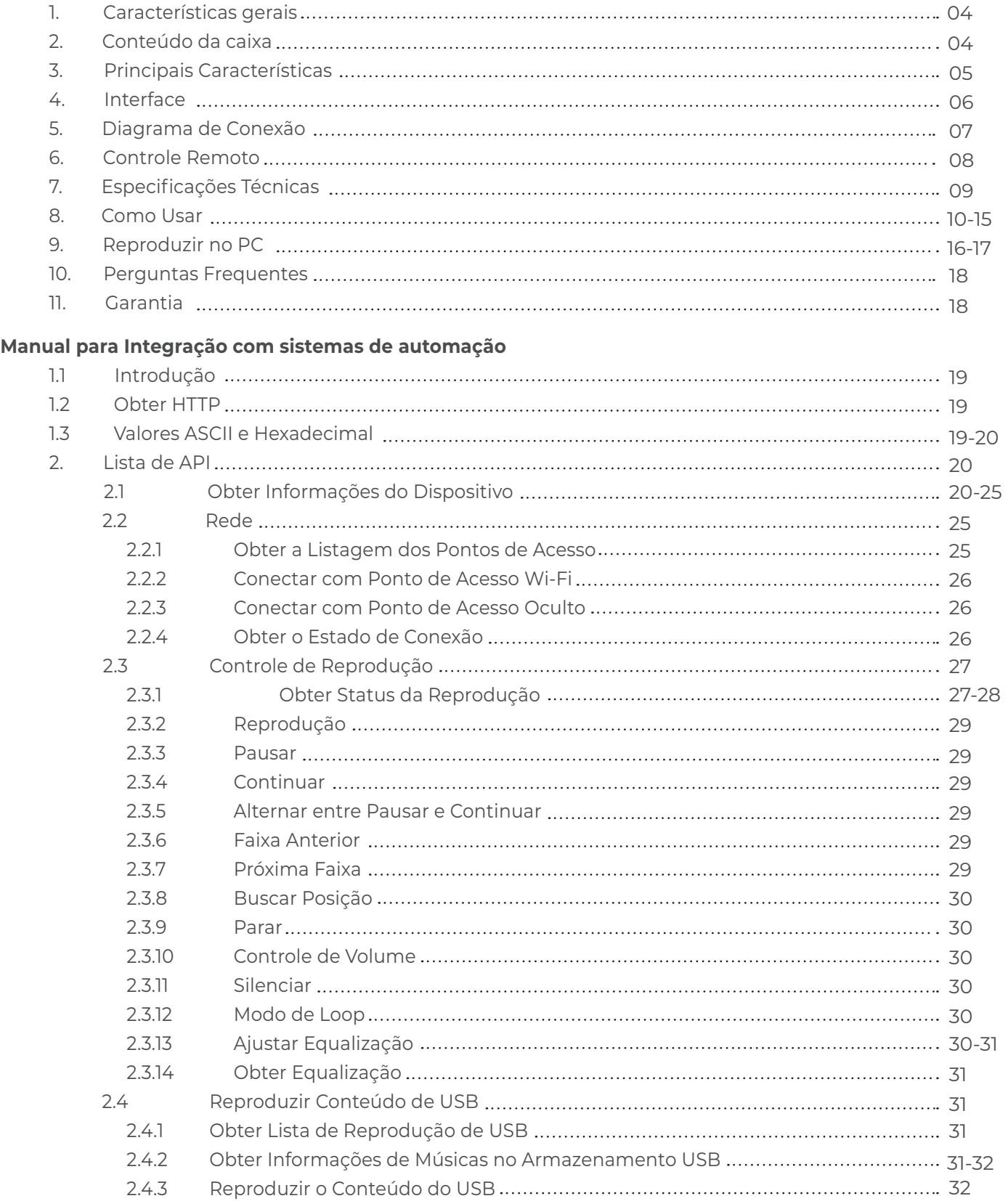

# CONTEÚDO

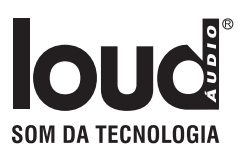

#### **Manual para Integração com sistemas de automação**

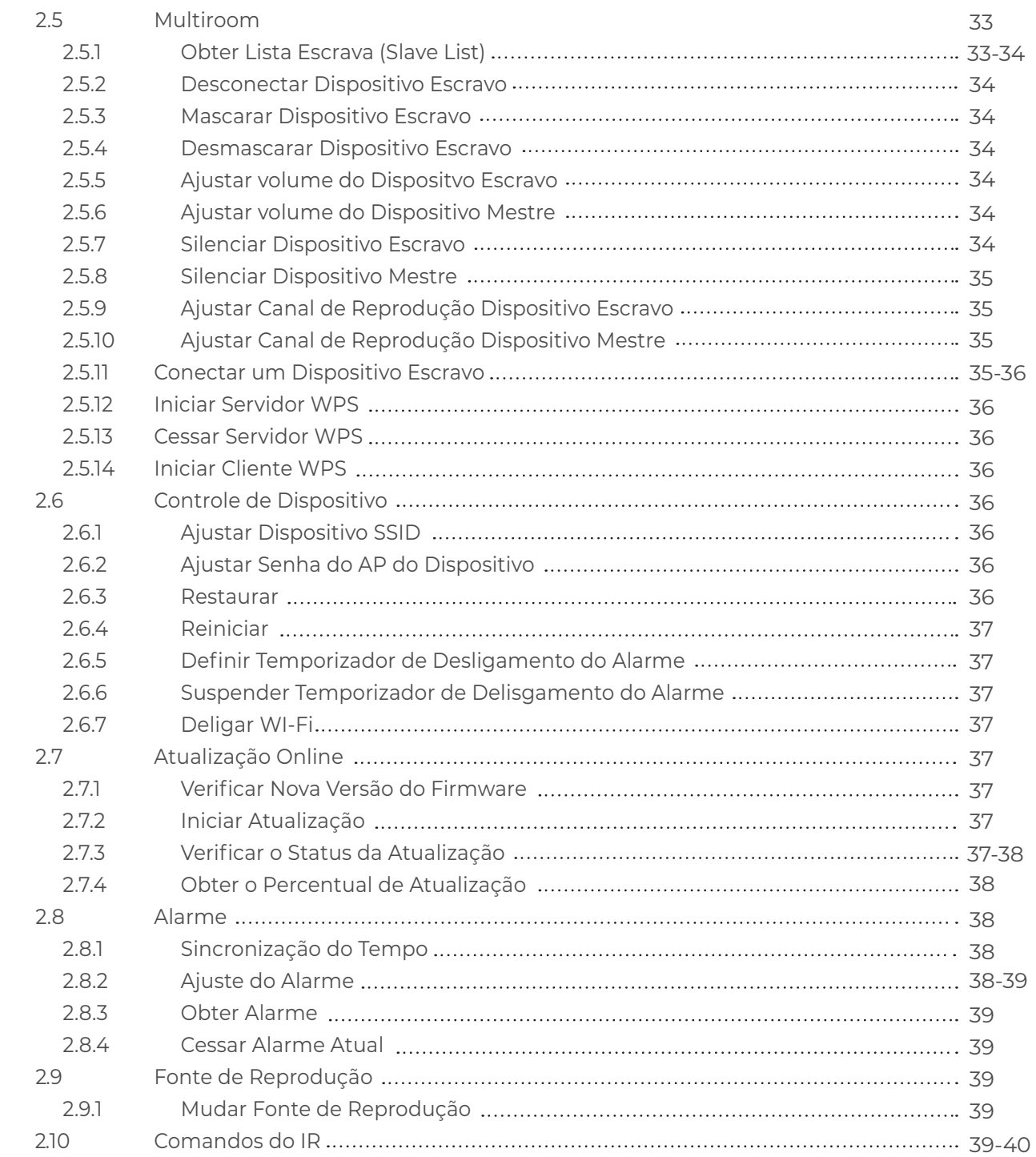

# **Obrigado por adquirir um produto Loud Áudio!**

### 1. Características gerais

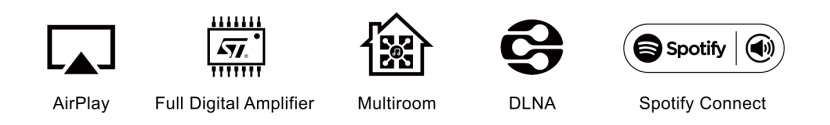

O APL 250 WSR2 é um amplificador com Wi-Fi e Bluetooth 5.0. Adicionar o APL 250 WSR2 ao seu sistema stereo atual permitirá você transmitir música do seu dispositivo inteligente, USB, NAS ou serviços de streaming, como Spotify, Tidal, Deezer, Qobuz, Amazon Music e outros usando o APP 4STREAM, AirPlay, Bluetooth ou outros aplicativos DLNA. Adicionando mais unidades, o seu sistema de áudio doméstico será transformado em um sistema de áudio sem fio, multiroom ou multizone para toda a casa, ele lhe dará uma experiência totalmente nova para ouvir e curtir seu áudio favorito.

### 2. Conteúdo da caixa

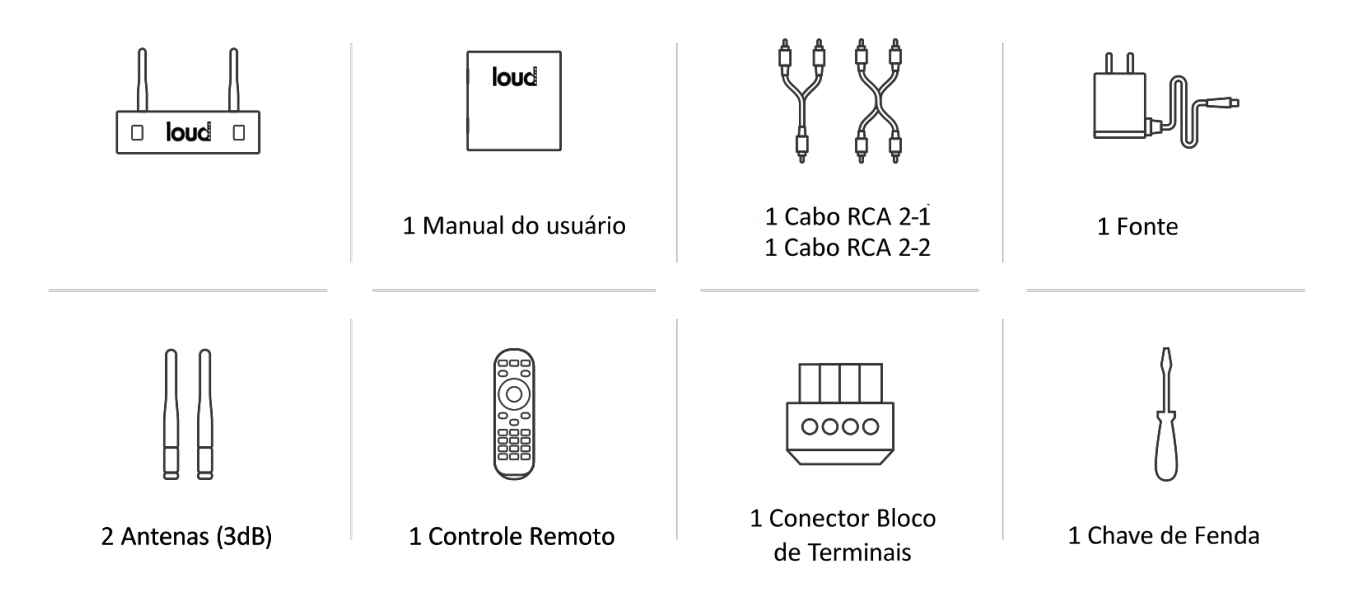

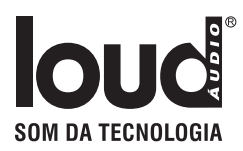

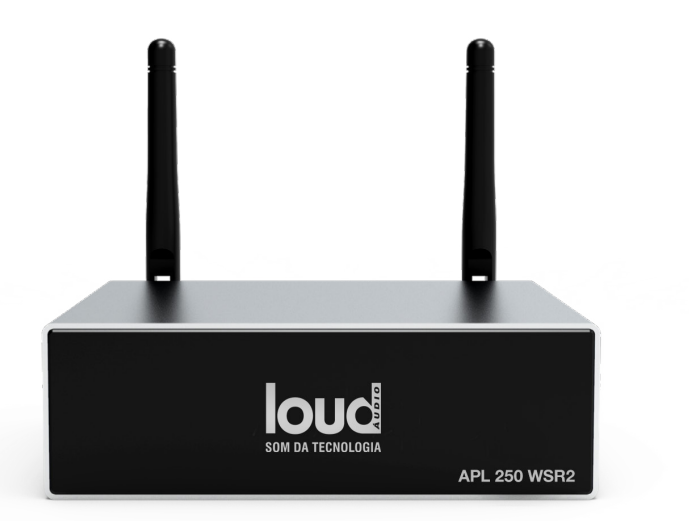

### 3. Principais características

- Amplificador digital completo de 50Wx2CH@4ohm, 30Wx2CH@8ohm.
- Streaming de música via rede sem limitação de distância ou Bluetooth 5.0 até 5 metros.
- Bluetooth para verdadeira música de alta resolução.
- Spotify connect, Airplay, Qplay, DLNA e outros protocolos de streaming UPnP suportados.
- Suporte a fonte de streaming de serviços online, memória de dispositivo inteligente, pen drive USB, NAS, Bluetooth e line in.
- Streaming multiroom e multizone habilitado para várias unidades conectadas na mesma rede.
- Todas as fontes de música podem ser retransmitidas em sincronia com outros modelos nossos.
- Airplay, Spotify Connect, QPlay, DLNA, protocolo UPnP e compatível com aplicativos de terceiros.
- Suporte a streaming de música de alta qualidade, decodificação de taxa de amostragem de até 24 bits, 192kHz.
- Sportify, Deezer, Tidal, Qobuz, Amazon Music, Napster, Pandora, Internet Radio, iHeartRadio, TuneIn, QQMusic e muitos outros serviços de streaming online integrados usando nosso aplicativo.
- Aplicativo gratuito para iOS e Android disponível.
- Atualização online global gratuita para novos recursos.
- Controle remoto completo.
- Entrada de linha para entrada de áudio externa.
- Ajuste de EQ via aplicativo ou controle remoto.
- Acesso rápido pelo controle de lista de reprodução pré definida.
- iTunes trabalhando com streaming de PC.

### 4. Interface

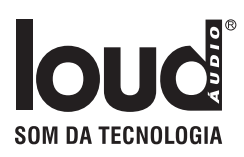

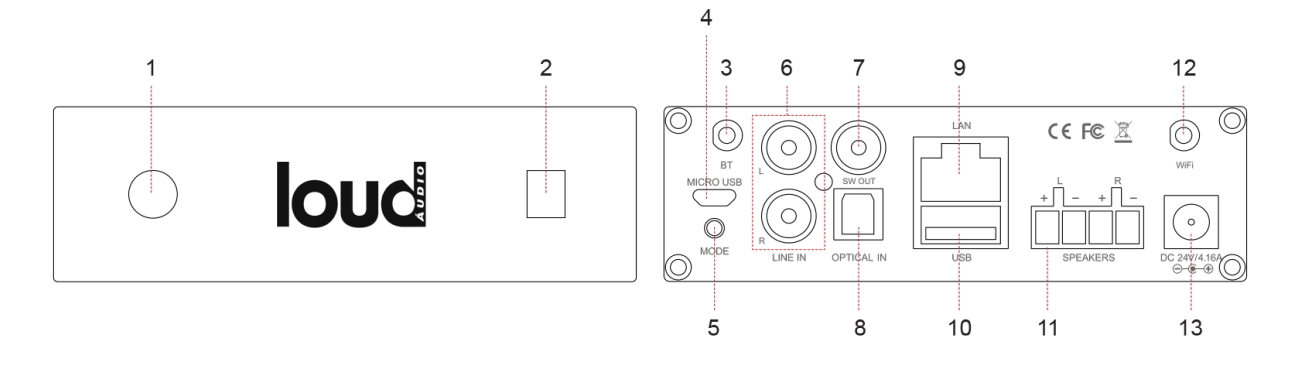

1. LED: Para mostrar o status do dispositivo.

2. Receptor IR: Para controle remoto.

3. Antena Bluetooth: Usada para emparelhar com dispositivos móveis.

4. Micro USB: Para conexão ao PC, funciona como USB DAC.

5. Botão de modo:

Pressione rapidamente uma vez: Mude o modo de entrada;

Pressão longa: ligar/desligar;

Pressione duas vezes: Emparelhe novamente o Wi-Fi ou Bluetooth no modo Wi-Fi ou Bluetooth;

Pressione rapidamente três vezes: Restaurar as configurações de fábrica.

\*Quando o dispositivo estiver desligado, pressione rapidamente o botão liga/desliga para ativar o dispositivo.

6. Entrada de Linha: Entrada analógica usada para conectar dispositivos de áudio através de um cabo RCA.

7. SW Out: Saída de áudio para subwoofer ativo.

- 8. Optical In: Entrada digital usada para conectar dispositivos de áudio através de um cabo óptico.
- 9. LAN: Conexão com fio ao roteador.
- 10. Host USB: Para conectar a unidade de disco USB.
- 11. Terminais de alto-falante: Terminal de alto-falante Phoenix usado para conectar alto-falantes passivos.
- 12. Antena Wi-Fi: Usada para conexão Wi-Fi.
- 13. DC: Conecte ao adaptador de energia.

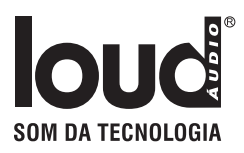

### 5. Diagrama de conexão

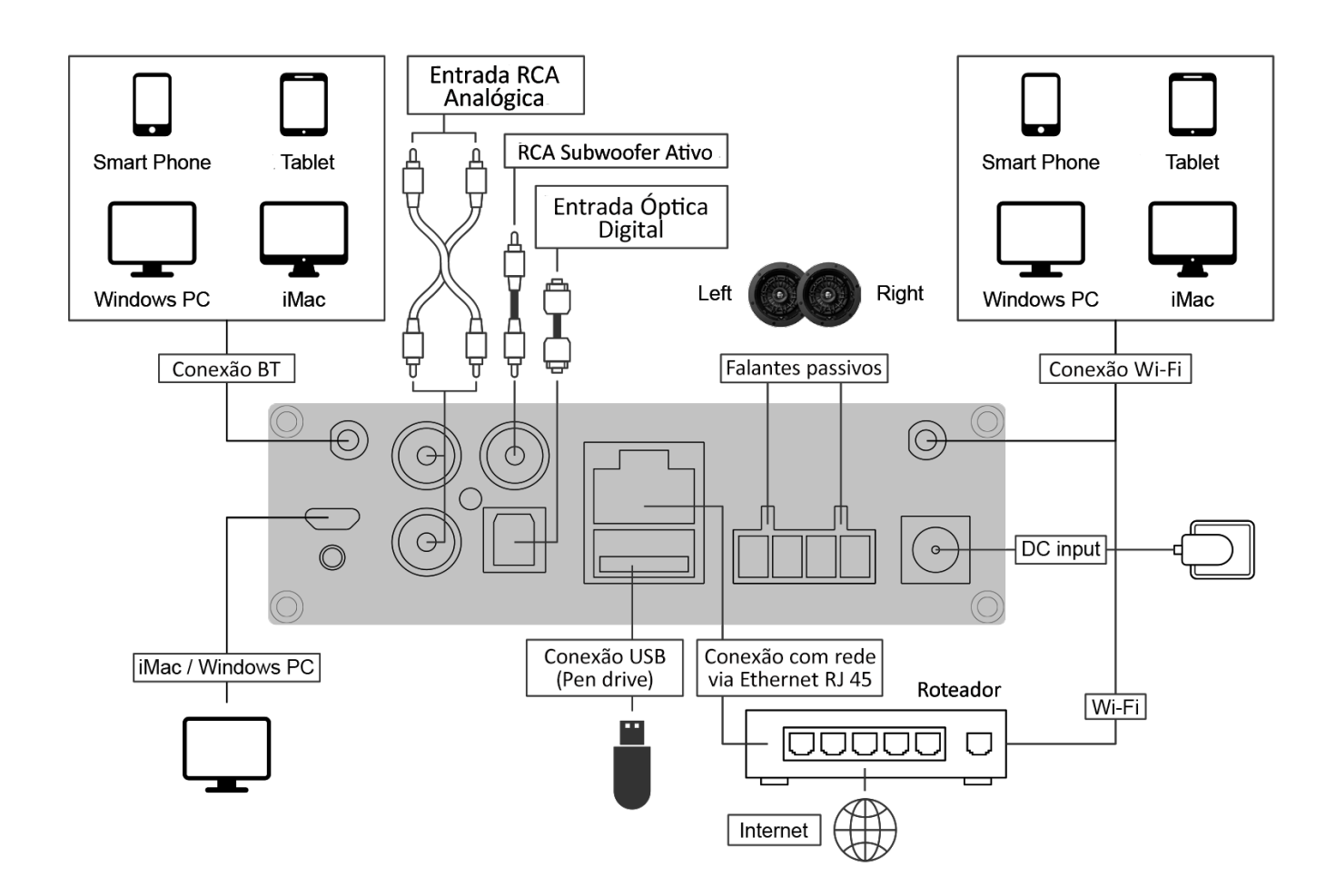

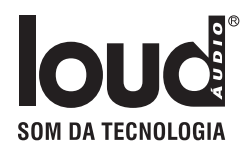

### 6. Controle Remoto

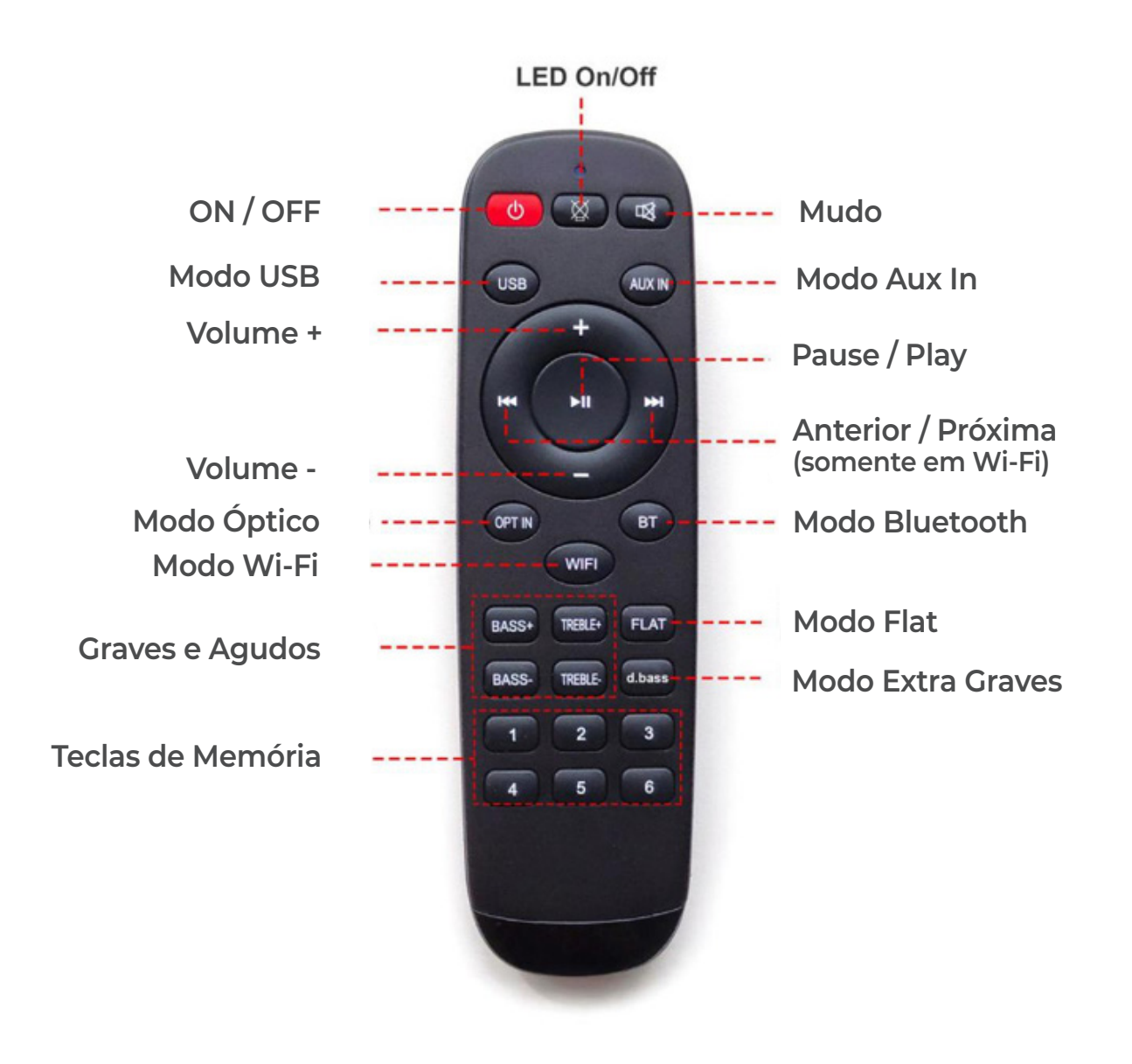

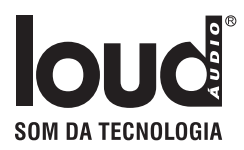

## 7. ESPECIFICAÇÕES TÉCNICAS

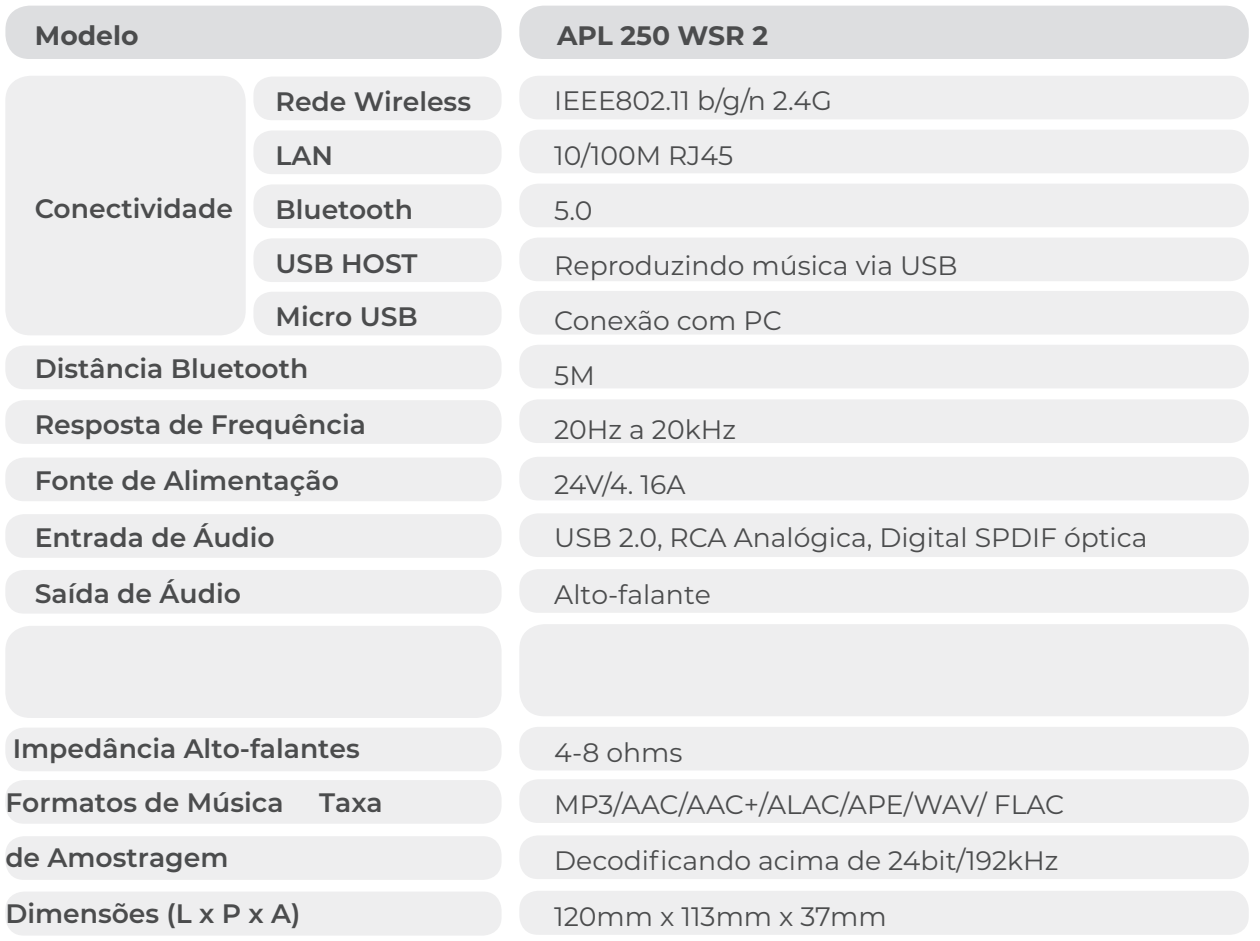

### 8. Como usar

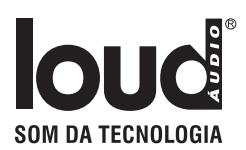

#### 8.1 Download de aplicativos

Baixe o aplicativo 4STREAM da App Store para dispositivos baseados em iOS e Google Play Store para dispositivos baseados em Android.

O aplicativo suporta os idiomas Inglês, Espanhol, Francês, Alemão, Italiano, Português, Coreano, Chinês simplificado, Chinês tradicional e Japonês.

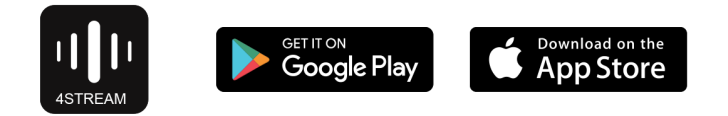

#### 8.2 Conexão

#### 8.2.1 Primeira utilização e configuração do BLE Wi-Fi

1) Segure o botão MODE e conecte o cabo de alimentação.

2) A luz do LED começará a piscar, solte o botão e espere até que o LED pisque lentamente.

3) Certifique-se de que seu celular esteja conectado à sua rede doméstica usando 2.4G e que seu GPS e Bluetooth estejam ligados.

4) Abra o 4Stream APP, para dispositivo Android, o sistema solicitará permissão para usar dados de GPS e armazenamento de arquivos, clique em aceitar para continuar.

Esta permissão de GPS é configurada pelo Google para uso do BLE, assim que a configuração estiver concluída, você poderá acessar as configurações do sistema

e desativá-lo, a permissão de armazenamento de arquivos é permitir que o 4Stream acesse seus arquivos mp3 armazenados em seu celular.

5) O 4Stream APP listará todos os dispositivos disponíveis para configuração, escolha o que você deseja.

6) O 4Stream APP pedirá que você escolha a rede à qual deseja que o dispositivo se conecte, escolha aquela que você deseja conectar.

7) Agora digite a senha da sua rede, se esta não for a rede que você deseja que o dispositivo se conecte, você pode mudar para a desejada.

8) Quando a conexão for concluída, ele verificará automaticamente se há novas atualizações.

9) Em seguida, você pode alterar o nome do dispositivo. Você pode selecionar um predefinido ou inserir o seu próprio. 10) Depois de definir o nome do dispositivo, você verá que ele aparece na lista de dispositivos no aplicativo 4Stream e agora você pode começar a fazer streaming de música.

*\*Se você mudar para outro roteador ou a senha do roteador conectado foi alterada, pressione o Botão MODE 2 vezes no modo Wi-Fi para redefinir a conexão.*

*\*Segure o botão MODE e conecte a energia para forçar o dispositivo a entrar no modo Wi-Fi. Se você tiver configurado a conexão do roteador antes, o dispositivo se conectará automaticamente a esse roteador.*

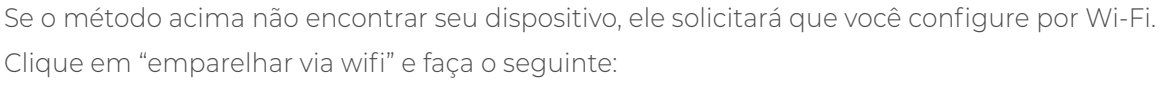

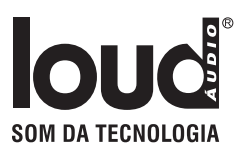

1. Ligue o Wi-Fi.

2. Vá para as configurações de Wi-Fi do seu celular e procure por SoundSystem\_xxxx Wi-Fi e conecte-se.

3. Volte para 4Stream APP e selecione o SSID do roteador ao qual você deseja que seu dispositivo se conecte (digite a senha, se necessário) e selecione continuar.

4. Depois de definir o nome do dispositivo, você verá que ele aparece na lista de dispositivos no aplicativo 4Stream e agora você pode começar a transmitir música.

*\*Atenção para usuários do Android: aparelhos celulares de marcas diferentes podem solicitar que você permita o uso da rede Wi-Fi SoundSystem, escolha SIM, caso contrário, talvez você não consiga configurar com sucesso. Também é possível que solicite para autorizar outras coisas, por favor, escolha SIM ou isso pode afetar seu uso.*

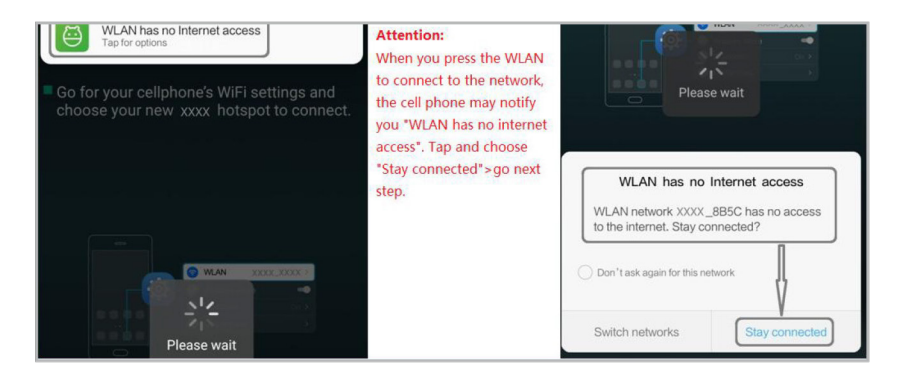

#### 8.2.2 Conexão via LAN

Conecte o cabo com fio à Ethernet RJ45, o dispositivo será exibido no aplicativo em cerca de 10 segundos

#### 8.2.3 Bluetooth

Para usar o bluetooth, mude para bluetooth via aplicativo ou por controle remoto e encontre o dispositivo bluetooth SoundSystem\_XXXX da configuração do bluetooth do seu telefone e emparelhe-o

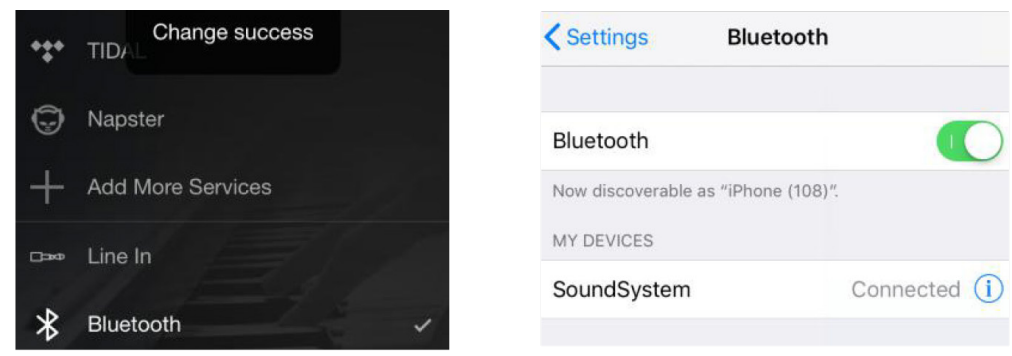

#### 8.3 Recursos do aplicativo

#### 8.3.1 Configuração do dispositivo

- Renomear: Para personalizar o nome do dispositivo.
- Informações do alto-falante: você verificará as informações do dispositivo como Mac ID, IP do dispositivo, SSID, etc.
- Conteúdo predefinido: você pode acessar suas 10 predefinições contidas aqui.
- Sleep timer: temporizador de contagem regressiva para ligar o modo sleep no dispositivo
- EQ: Para controlar os graves e agudos do dispositivo

#### 8.3.2 Para reproduzir música de armazenamento local

-Clique no botão "Minhas Músicas" no aplicativo e escolha a música. NOTAS: os dispositivos baseados em iOS bloquearam o acesso à biblioteca do iTunes

#### 8.3.3 Para reproduzir música do NAS

Observe que nosso sistema suporta apenas NAS com recurso DLNA.

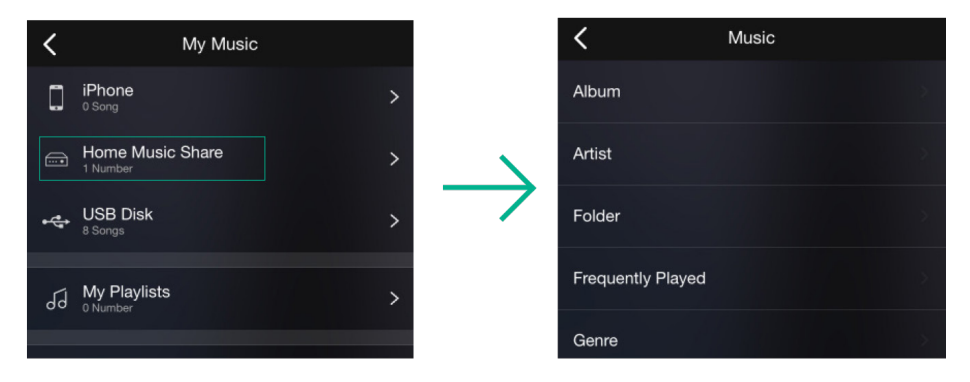

#### 8.3.4 Modo Auxiliar

- Conecte os cabos Aux de 3,5 mm à TV ou a outras fontes de áudio
- Escolha Auxiliar no modo no aplicativo ou no controle remoto

#### 8.3.5 Para reproduzir o modo Bluetooth

- Escolha o modo Bluetooth no aplicativo ou controle remoto,
- o LED irá mudar para azul
- Abra o Bluetooth no seu celular/ tablet

#### 8.3.6 Para reproduzir música da unidade de disco USB

- Plug-in unidade de disco USB com arquivos mp3
- Vá para Minhas Músicas e selecione Disco USB

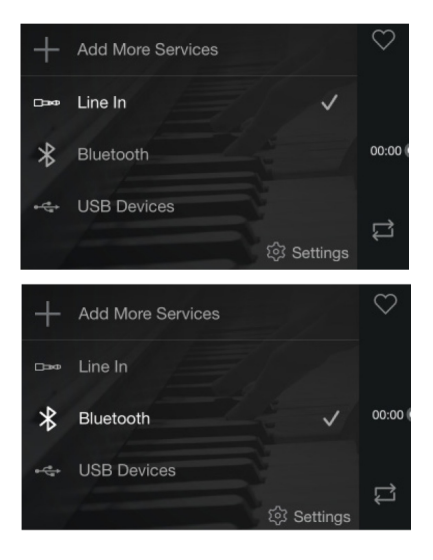

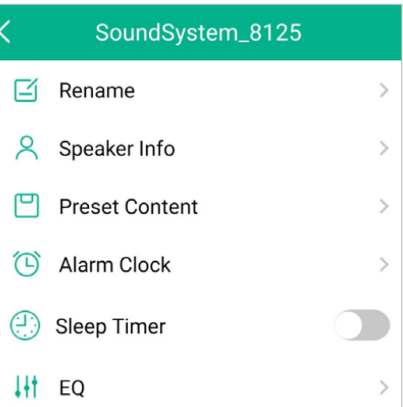

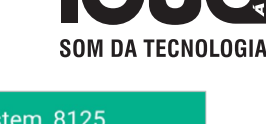

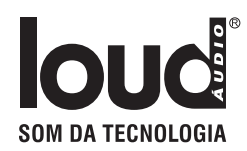

#### 8.4 Serviços de streaming

Para usar os serviços de streaming online, iHeartRadio, Spotify, Tidal, Qobuz e Deezer podem precisar se registrar na conta na plataforma do provedor de serviços.

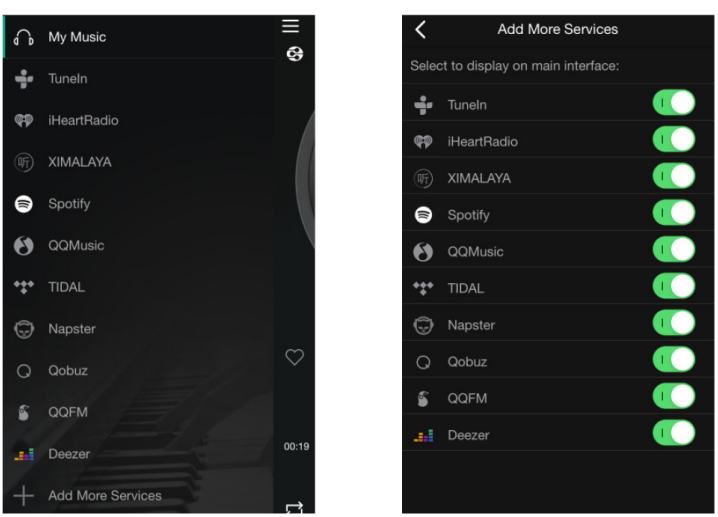

#### 8.4.1 Spotify

Para usar o Spotify, você precisa possuir uma conta premium do Spotify.

Você encontrará o dispositivo na lista de dispositivos no aplicativo Spotify e escolherá o dispositivo que deseja reproduzir.

*NOTA: uma conta Spotify só pode transmitir para um dispositivo por vez*

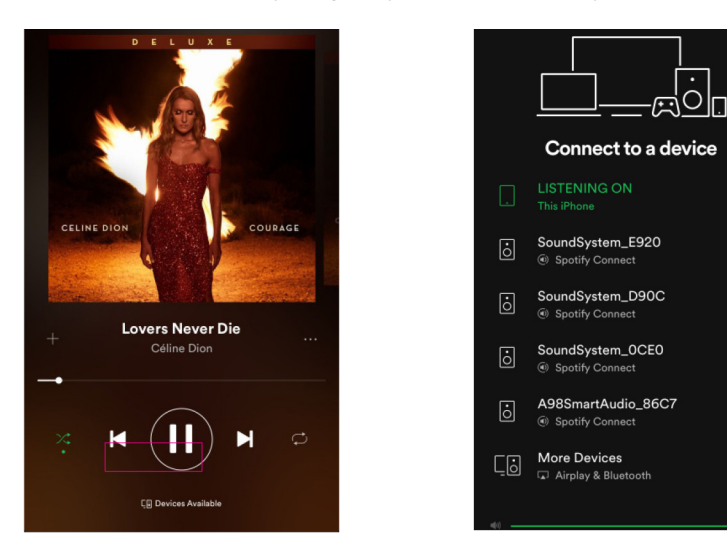

#### 8.4.2 AirPlay

O dispositivo suporta AirPlay1, você pode escolher o AirPlay e tocar música

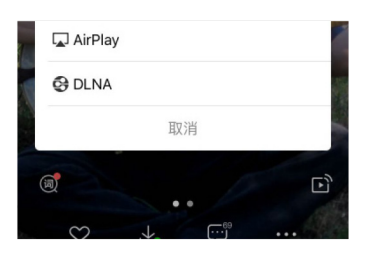

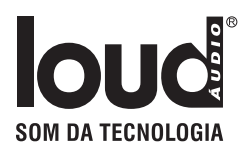

Nossos dispositivos suportam música QQ usando o protocolo Qplay, você deve ativar o Qplay no QQ Music Player e em seguida, encontre o dispositivo na lista Qplay

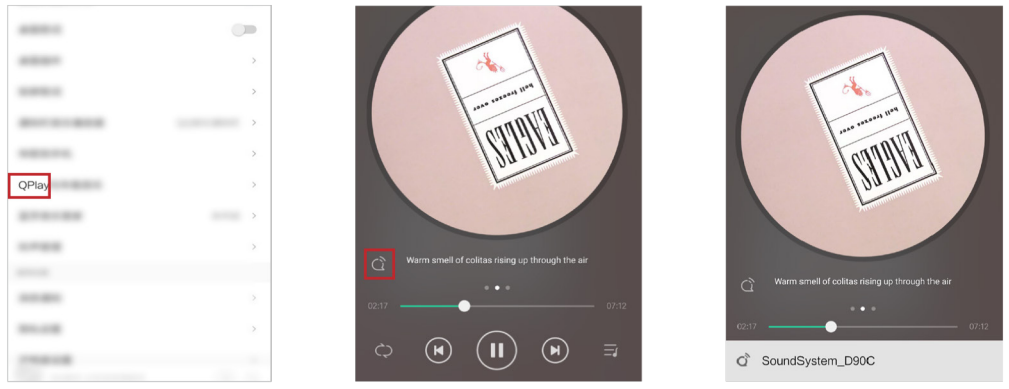

#### 8.5 Multiroom e Multizone

Os usuários podem agrupar multiroom e multizone no aplicativo, por exemplo, você pode agrupar o dispositivo 1,2,3 e 4 juntos e tocar a mesma música em sincronia, ou agrupe o dispositivo 1 e 2 como zona A e o dispositivo 3 e 4 como zona B, e toque músicas diferentes na zona A e na zona B.

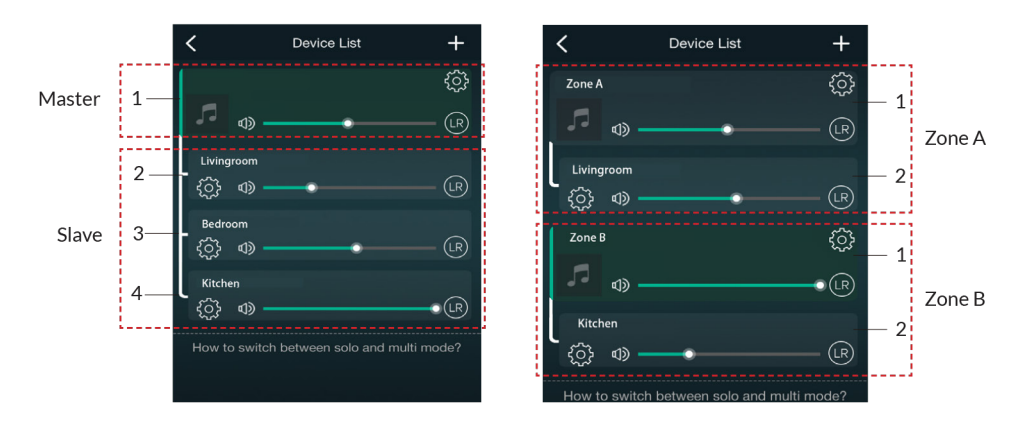

#### 8.6 Canal esquerdo e direito

Os usuários podem escolher o canal direito ou o canal esquerdo ou o modo stereo no aplicativo ou escolher o canal esquerdo no dispositivo A e escolher o canal direito no dispositivo B, e agrupe-os e jogue em sincronia para tornar stereo.

#### 8.7 Predefinição

Existem 6 botões no controle remoto, os usuários podem predefinir listas de reprodução (somente as listas com ícone de alto-falante  $\binom{8}{2}$ podem ser predefinidas) no aplicativo de 1 a 6, por exemplo, quando você pressiona o botão 1 no controle remoto, a lista predefinida 1 será reproduzida. (Os usuários podem predefinir 10 playlists no aplicativo, mas o controle remoto só pode salvar de 1-6).

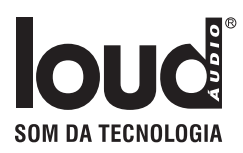

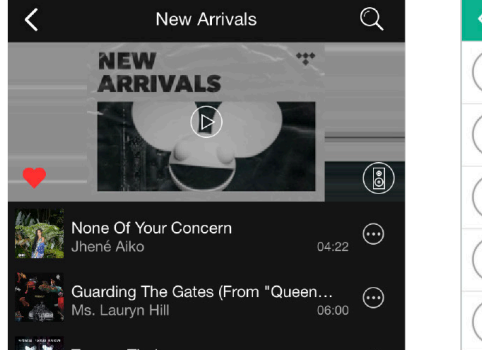

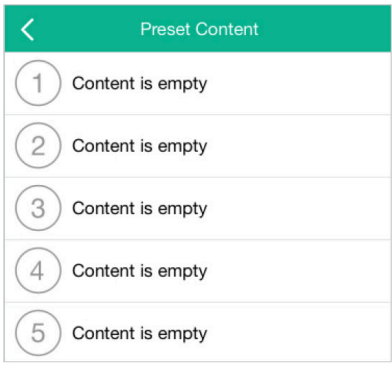

#### 8.8 Mudança do modo de fonte

#### - Método 1: alteração no aplicativo

Os usuários podem alterar o modo de reprodução no aplicativo, Wi-Fi, Bluetooth, Auxiliar e USB. Para mudar de Bluetooth/Auxiliar/USB para Wi-Fi, só precisa escolher os serviços de streaming online como Tidal, Qobuz ou Spotify ou música de armazenamento local do telefone celular ou qualquer música via streaming DLNA ou UPnP.

- Método 2: mude com controle remoto

Os usuários podem usar o controle remoto para alterar os modos de reprodução-WiFi, Bluetooth, entrada de linha e USB.

- Método 3: alterar com o botão de modo

Pressione o botão de modo uma vez para alternar o modo de fonte

#### 8.9 Restaurar configuração de fábrica

Dois métodos para restaurar o dispositivo para a configuração de fábrica

- Método 1: pressione rapidamente 3 vezes o botão de modo no dispositivo.
- Método 2: vá para "Configuração de fábrica de informações de alto-falante de configuração de aplicativo".

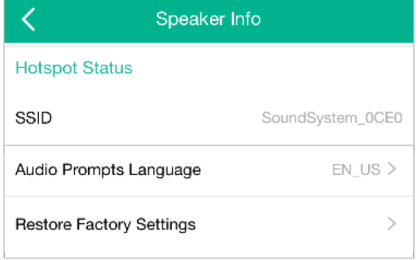

#### 8.10 Atualização de Firmware

O aplicativo irá notificá-lo no aplicativo quando houver uma nova versão de firmware disponível. Atualize o firmware sempre que disponível, pois isso pode não apenas corrigir bugs ou melhorar a segurança, mas também pode adicionar novos recursos ou serviços.

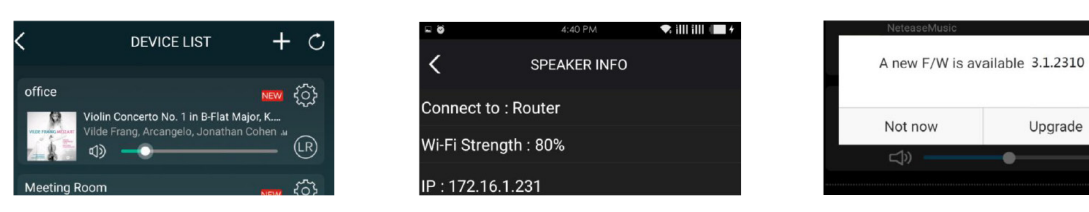

**Lingrade** 

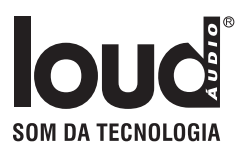

### 9. Reproduzir no PC

Existem várias ferramentas para reproduzir música do PC

#### 9.1 Para reproduzir música do iTunes no Mac e Windows PC

Nossos dispositivos podem transmitir fontes de áudio de armazenamento local, biblioteca de mídia em Mac e Windows PC e serviços online do iTunes. Os usuários podem facilmente reproduzir e alternar músicas, controlar o volume e escolher os dispositivos de áudio para agrupar e desagrupar os dispositivos de áudio.

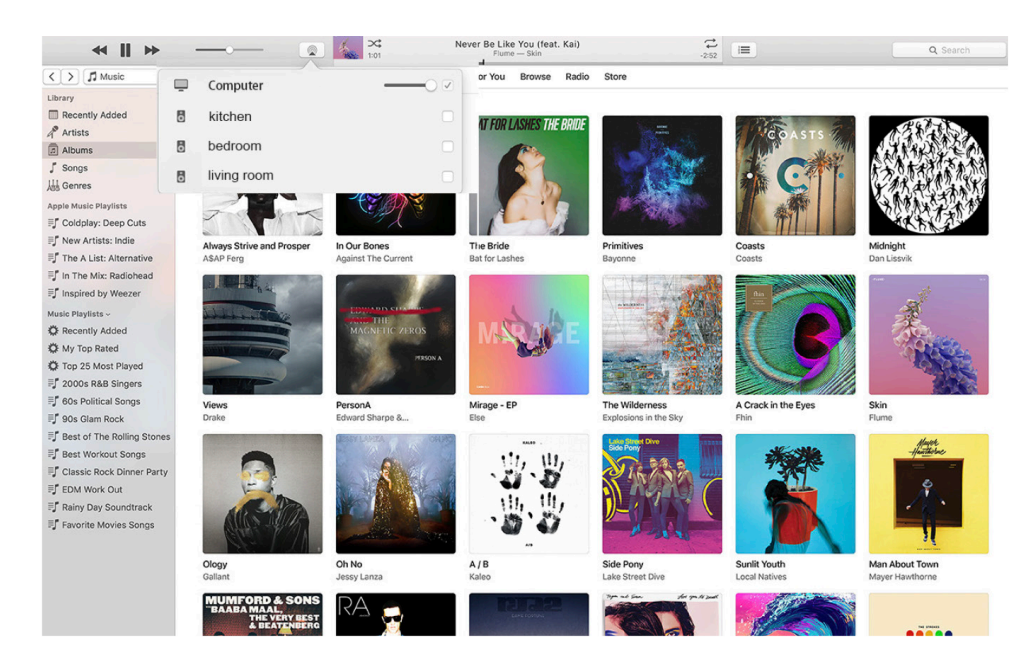

#### 9.2 Para reproduzir música do Windows PC via Foobar2000

Nossos dispositivos suportam o protocolo UPnP, com o popular foobar2000, você pode tocar música do Windows PC nos nossos dispositivos. Por favor, siga os passos abaixo:

1. Baixe o foobar2000 e instale-o.

2. Consulte o documento sobre como adicionar o componente UPnP na área de download do nosso site.

3.Consulte o link abaixo como adicionar o componente UPnP http://wiki.hydrogenaud.io/index.

php?title=Foobar2000:How\_to\_install\_a\_component

4. Reinicie o foobar2000, então marque: Library>configure>output>device, você verá o PLAYER na coluna de opções do dispositivo.

5. Escolha o dispositivo para tocar a música.

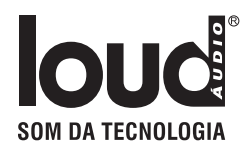

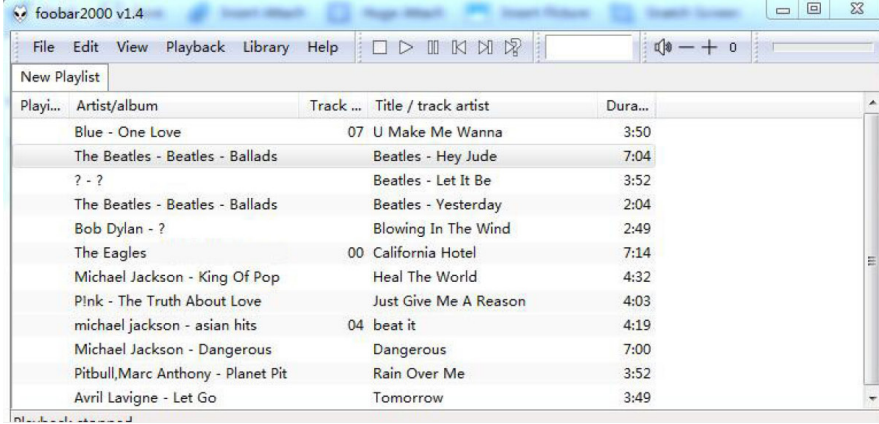

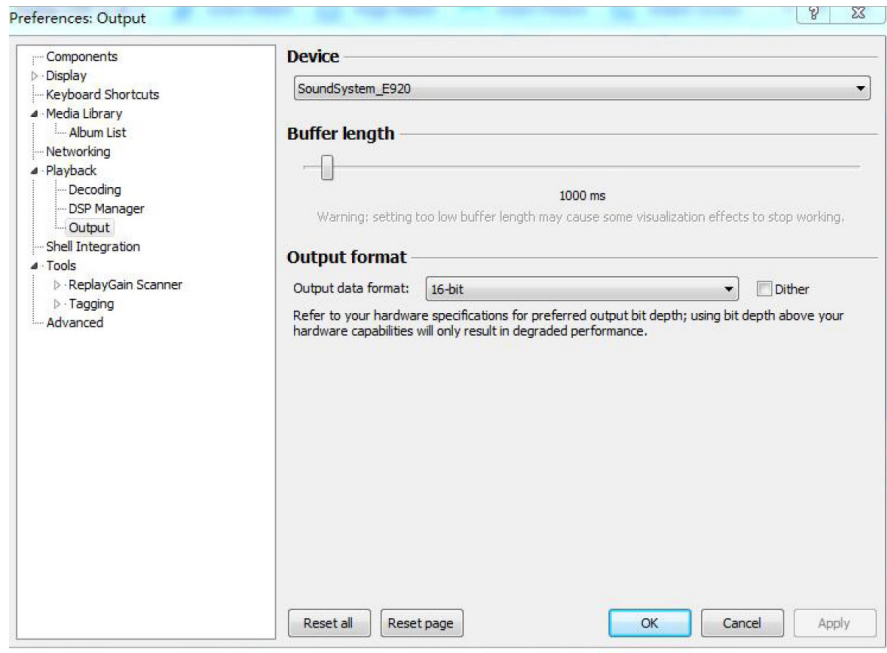

#### 9.3 Áudio USB

Conecte o dispositivo ao seu PC com o cabo USB (certifique-se de que é um cabo de dados, incluindo os fios de sinal). O computador descobrirá automaticamente uma placa de som USB e, quando você a ativar como saída principal do sistema, o PC irá enviar a saída de áudio para o dispositivo em digital (44.1KHz/16bits). Você pode transmitir para outros dispositivos em várias salas conectadas.

NOTA: há um atraso de cerca de 3 segundos para dispositivos escravos multiroom.

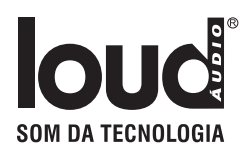

### Perguntas frequentes

#### P: Seus dispositivos são compatíveis com airplay e aplicativos DLNA de terceiros?

R: Sim. Eles suportam airplay e aplicativos de terceiros como BubbleUPNP...

#### P: Quantas zonas você pode agrupar em um sistema?

R: 12 quartos é o máximo, enquanto 8 zonas são recomendadas.

#### P: Que distância seu sistema de áudio sem fio pode cobrir?

R: Assim que o sistema estiver conectado ao seu roteador Wi-Fi, você poderá transmitir sua música em qualquer lugar onde haja sinal Wi-Fi.

#### P: Ele pode tocar música em alta resolução?

R: Sim. Nossos dispositivos podem reproduzir APE e FLAC dentro da faixa de taxa de bits normal. Eles também suportam a decodificação de arquivos de música de 24 bits/192kHz.

#### P: Quantos idiomas você suporta?

R: Nossos dispositivos detectam automaticamente o idioma do seu dispositivo móvel e mudarão automaticamente. Atualmente, apoiamos os idiomas Inglês, Francês, Alemão, Espanhol, Chinês, Português, Coreano e Japonês e muito mais a caminho.

#### P: Quais serviços de música online você suporta?

R: Spotify, Deezer, Quboz, Tidal, iHeartRadio, TuneIn, Napster entre outros.

#### P: Posso tocar música local?

R: Sim. Você pode reproduzir música de "MY MUSIC" no aplicativo de dispositivos de armazenamento local, como armazenamento de dispositivo móvel, pen drives USB e NAS.

#### P: O dispositivo pode funcionar com dispositivos Windows?

R: O aplicativo do Windows não está disponível no momento, mas no PC com Windows, os usuários podem usar o iTunes, Foobar2000 e Spotify

#### P: Todas as fontes de música podem ser reproduzidas no modo multiroom?

R: Sim, o streaming de música online, a entrada de linha e o Bluetooth podem reproduzir o modo multiroom.

#### P: Seu dispositivo é compatível com o Google Assistant ou Alexa?

R: Nossos dispositivos não suportam Alexa, mas através do Bluetooth, nosso dispositivo pode funcionar com o Google Assistant.

## GARANTIA

Este produto é garantido por 1 (um) ano contra quaisquer defeitos de fabricação, ressalvados os casos de uso indevido, instalações inadequadas, etc. Na ocorrência de defeitos, o equipamento deverá ser entregue ao nosso revendedor autorizado que fará o encaminhamento para nossa área técnica direto na fábrica. A tentativa de conserto por pessoas inabilitadas provocará o cancelamento da garantia do produto.

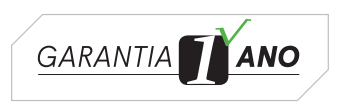

# 1. MANUAL PARA INTEGRAÇÃO

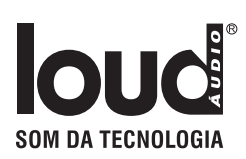

## 1.1 Introdução

O Amplificador APL 250 WSR2 é compatível com os protocolos de streaming DLNA e Airplay. O WSR2 também tem uma entrada analógica, conexão Bluetooth® e um leitor USB, além de poder transmitir qualquer uma de suas fontes de áudio por Wi-Fi ou ethernet para outros WSR2, controle de leitura definido pelo usuário e outras funções, tudo com User-defined. Tecnologia de áudio sem fio Wi-Fi com controle amigável. Além disso, desenvolvemos uma API que permite interação com o WSR2, principalmente via consulta do tipo http.

## 1.2 Obter HTTP

Você pode enviar para o módulo uma requisição para obter HTTP, a resposta é um valor simples ou uma estrutura JSON. O formato da requisição é :

http://**X.X.X.X**/httpapi.asp?command=**CCC**

#### **X.X.X.X é o endereço IP do dispositivo solicitado (mais adiante neste documento assumimos que o IP é 10.10.10.254)**

#### **CCC** é um comando com parâmetros.

Estes nomes de comando fazem distinção entre letras minúsuclas e maiúsculas. Os comandos que não devem retornar um valor como resultado, confirmam a execução retornando "OK" (como texto) ou retorna uma mensagem de erro em caso de chamada incorreta.

### 1.3 Valores ASCII e Hex

Alguns dados em texto são retornados ou devem ser fornecidos em formato hexadecimal. Aqui estão dois métodos para converter hexadecimal para asci e asci para hexadecimal (em C):

```
int hex2ascii(const char *pSrc, unsigned char *pDst, unsigned int nSrcLength, 
                 unsigned int nDstLength)
{
        int i, j = 0;
        memset(pDst, 0, nDstLength);
        for (i = 0; i < nSrcLength; i + = 2)
         {
                 char val1 = pSrc[i];
                 char val2 = pSrc[i+1];
                 if (val1 > 0x60) val1 -= 0x57;
                 else if (val1 > 0x40) val1 -= 0x37;
                 else val1 - 50 \times 30;
                 if (val2 > 0x60) val2 -= 0x57;
                 else if (val2 > 0x40) val2 -= 0x37;
                 else val2 -= 0x30;
                 if (val1 > 15 || val2 > 15 || val1 < 0 || val2 < 0) return 0;
                 pDst[j] = val1*16 + val2;j++;
```
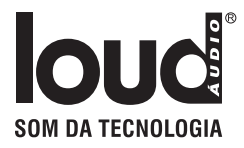

```
}
         return j;
} 
int ascii2hex(char* ascii_in, char* hex_out, int ascii_len, int hex_len)
{
         const char hex[16] = {'0', '1', '2', '3', '4', '5', '6', '7', '8','9', 'A', 'B', 'C', 'D', 'E', 'F'};
         int i = 0;
         int ret = 0;
         memset(hex_out, 0, hex_len);
         while ( i < ascii_len )
         {
                   int b= ascii_in[i] & 0x000000ff;
                  hex\_out[i*2] = hex[b/16]; hex_out[i*2+1] = hex[b%16];
                  ++i;ret += 2;}
         return ret;
}
```
## 2. LISTA DE API

## 2.1 Obter Informações do Dispositivo

http:// 10.10.10.254/httpapi.asp?command=getStatusEx

Retorna a estrutura JSON como a seguir :

{

```
"language": "en_us", 
"ssid": "SoundSystem_xxxx", 
"hideSSID": "0", 
"firmware": "3.6.4107", 
"build": "release", 
"project": "SoundSystem", 
"priv_prj": "SoundSystem", 
"Release": "20170207", 
"group": "1", 
"master_ip": "10.10.10.254", 
"slave_interface": "1", 
"slave_mask": "0",
"expired": "0", 
"internet": "1", 
"uuid": "FF31000962841062C0F1F145", 
"MAC": "00-22-6C-6B-FC-5C",
```
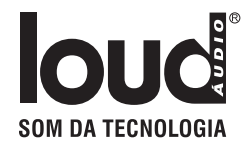

"date": "2017:08:01", "time": "12:34:48", "netstat": "2", "essid": "69454153545F414D313630", "apcli0": "10.10.10.92", "eth2": "192.168.1.246", "hardware": "A31", "VersionUpdate": "0", "NewVer": "0", "mcu\_ver": "0", "mcu ver new": "0", "ra0": "10.10.10.254", "temp\_uuid": "565947043872D7E4", "cap1": "0x2000000", "capability": "0x20c90000", "languages": "0x6", "dsp\_ver": "", "streams\_all": "0x7fffffff", "streams": "0x7fffffff", "region": "unknown", "external": "0x0", "preset\_key": "6", "plm\_support": "0x8", "WifiChannel": "1", "RSSI": "-43", "battery": "0", "battery\_percent": "0", "securemode": "1", "auth": "WPAPSKWPA2PSK", "encry": "AES", "psk": "Password1234", "upnp\_version": "1004", "upnp\_uuid": "uuid:FF310009-6284-1062-C0F1-F145FF310009", "uart\_pass\_port": "8899", "communication\_port": "8819", "web\_firmware\_update\_hide": "0", "usb": "169728:3901124", "privacy\_mode": "0", "user1": "266:524", "user2": "5959:6291", "DeviceName": "StreamPRO", "GroupName": "StreamPRO"

}

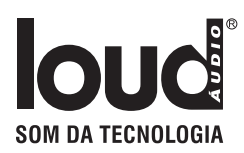

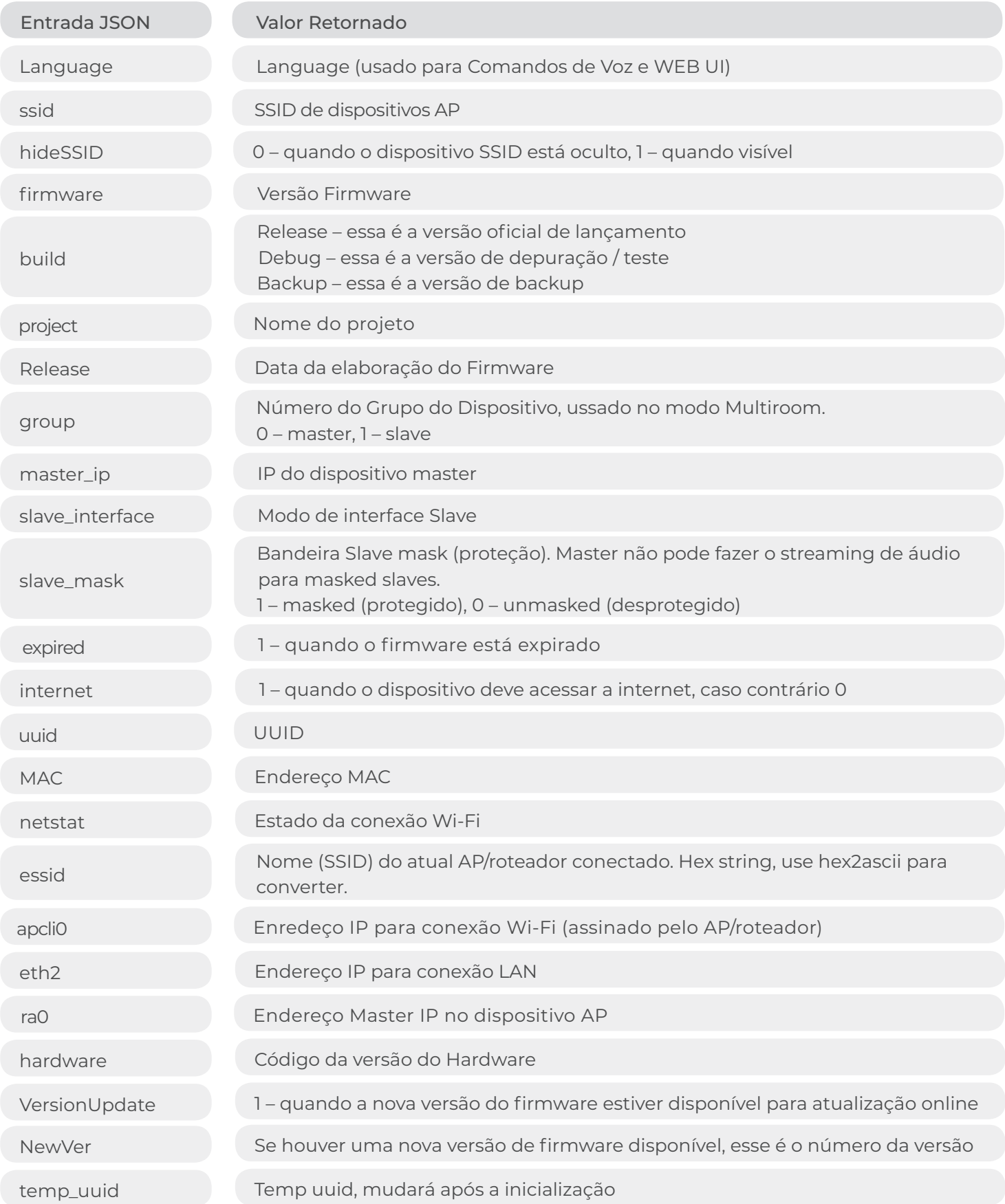

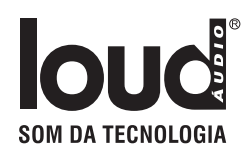

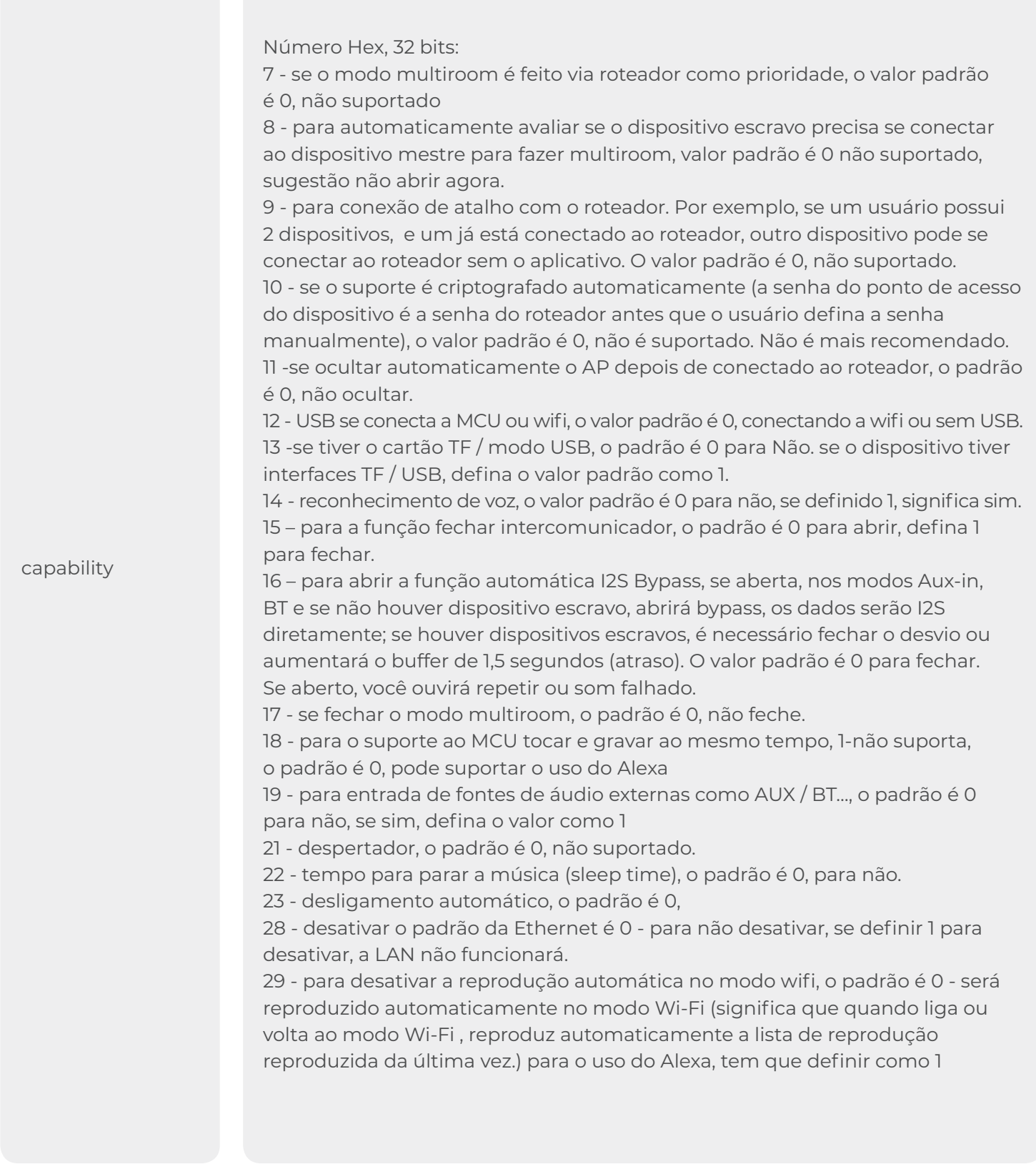

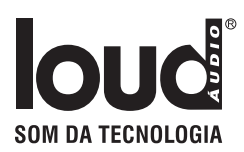

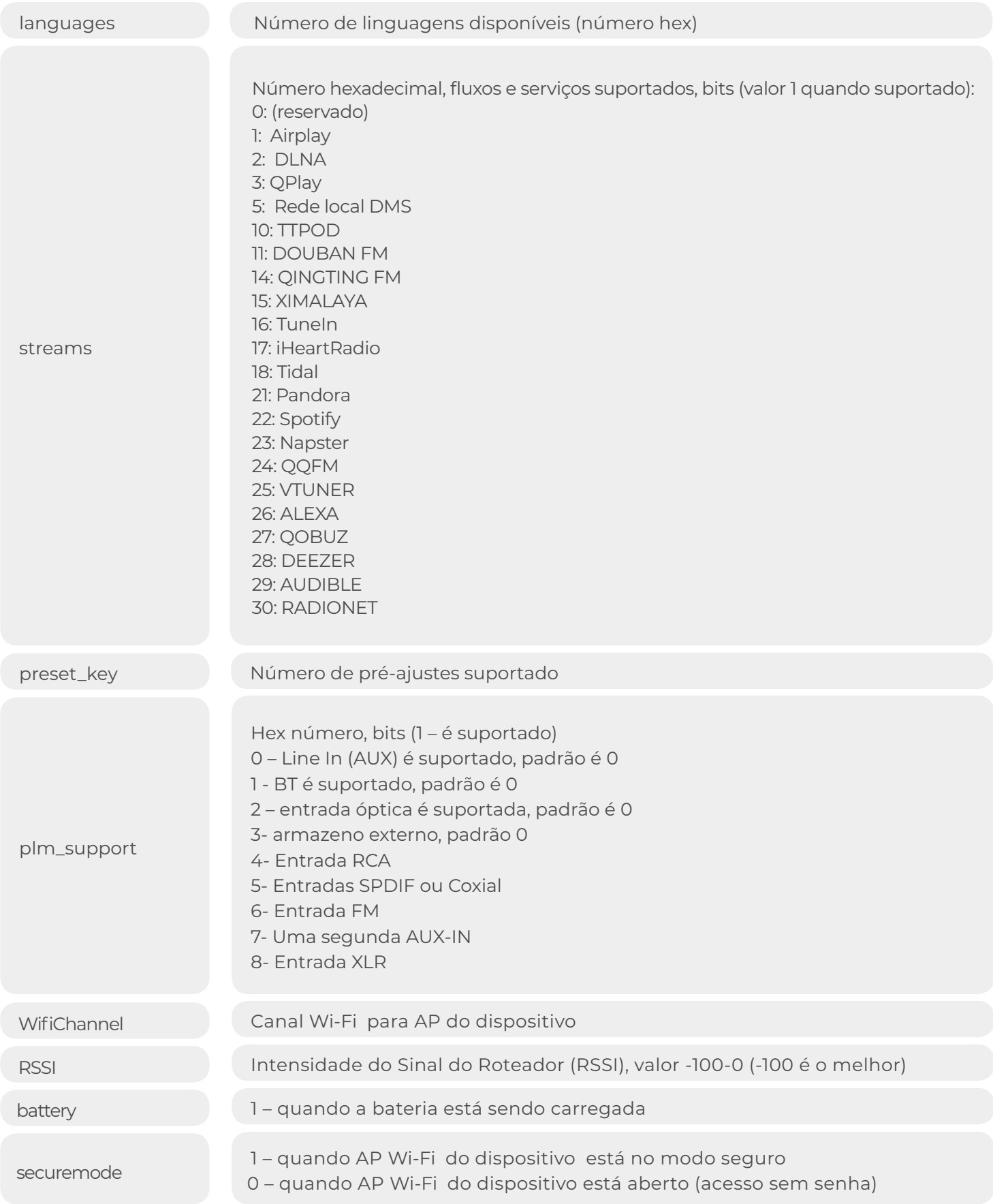

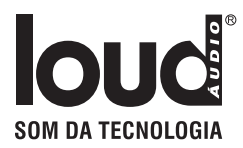

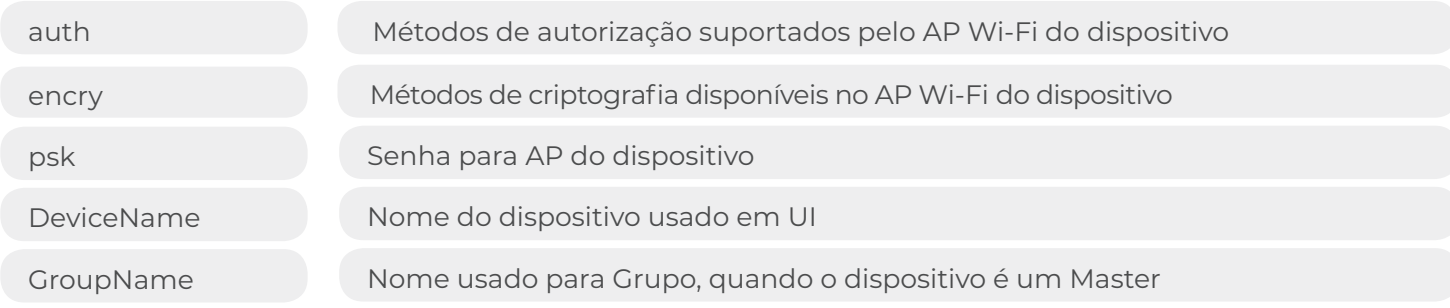

## 2.2 Rede

#### **2.2.1 Obtendo a Listagem dos Pontos de Acesso**

```
http:// 10.10.10.254/httpapi.asp?command=wlanGetApListEx
```
Retorna a estrutura JSON como a seguir :

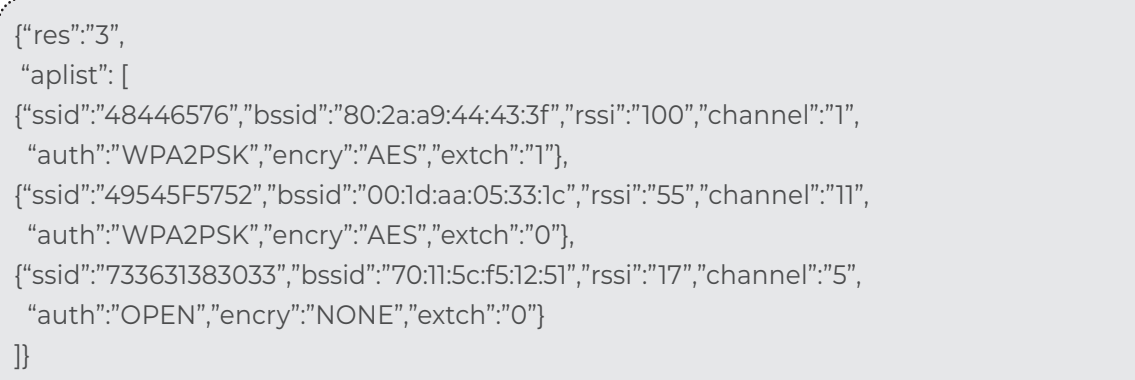

Redes com SSID oculto não estão incluídas

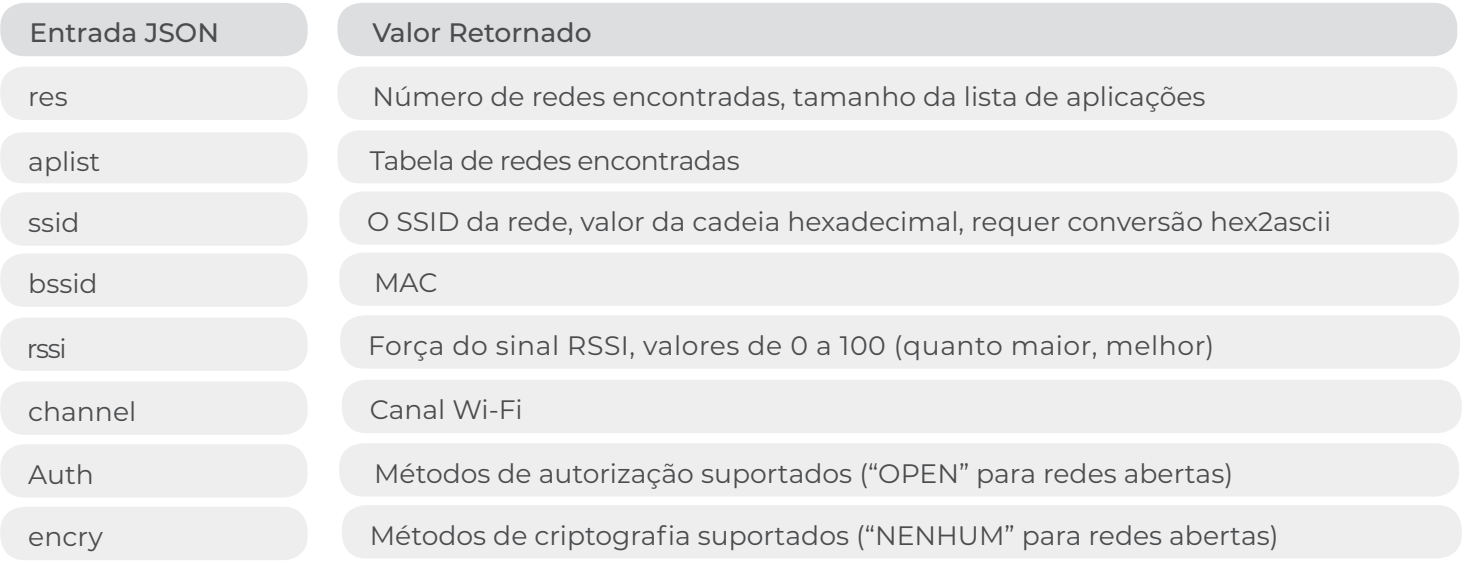

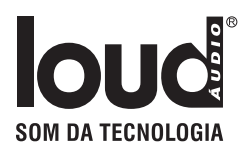

#### **2.2.2 Conectar com Ponto de Acesso**

http://10.10.10.254/httpapi.asp?command=wlanConnectApEx:ssid=**SSID**:ch=**CH**:auth=**AUTH**:encty= **ENC**:pwd=**PWD**:chext=**ECH**

Conecte-se a um AP / roteador. Quando o dispositivo tenta se conectar, a conexão de rede atual (usada para a chamada da API) é perdida e essa chamada não retorna nenhum resultado. O comando wlanGetConnectState deve ser usado para verificar o novo estado da conexão.

**SSID** – SSID do AP/roteador para conectar, hex string (use ascii2hex para conversão)

**CH** – canal utilizado pelo AP

**AUTH** – método de autorização utilizado

**ENC** – criptografia utilizada

**PWD** – senha, cadeia hexadecimal (use ascii2hex para conversão), vazio para redes abertas.

**ECH** – canal estendido, deve ser definido como 1. Os métodos de canal, autorização e criptografia devem corresponder aos valores recuperados pela chamada de comando wlanGetApListEx.

#### **2.2.3 Conectar com Ponto de Acesso Oculto**

http://10.10.10.254/httpapi.asp?command=wlanConnectHideApEx:**SSID:PWD**

Conecte o dispositivo a um roteador com SSID oculto.

SSID é o nome do SSID do AP, PWD é a senha. Ambos os valores devem ser fornecidos no formato hexadecimal, convertidos via rotina ascii2hex. Se a rede for aberta, a parte da senha será ignorada, como segue:

. http://10.10.10.254/httpapi.asp?command=wlanConnectHideApEx:**SSID**

Quando o dispositivo tenta se conectar, a conexão de rede atual (usada para a chamada da API) é perdida e essa chamada não retorna nenhum resultado.

O comando wlanGetConnectState deve ser usado para verificar o novo estado da conexão**.**

#### **2.2.4 Obter o estado da conexão**

http://10.10.10.254/httpapi.asp?command=wlanConnectHideApEx:**SSID:PWD**

Conecte o dispositivo a um roteador com SSID oculto.

SSID é o nome do SSID do AP, PWD é a senha. Ambos os valores devem ser fornecidos no formato hexadecimal, convertidos via rotina ascii2hex. Se a rede for aberta, a parte da senha será ignorada, como segue:

. http://10.10.10.254/httpapi.asp?command=wlanGetConnectState

Essa chamada retorna valor de texto (não uma estrutura JSON), da seguinte maneira:

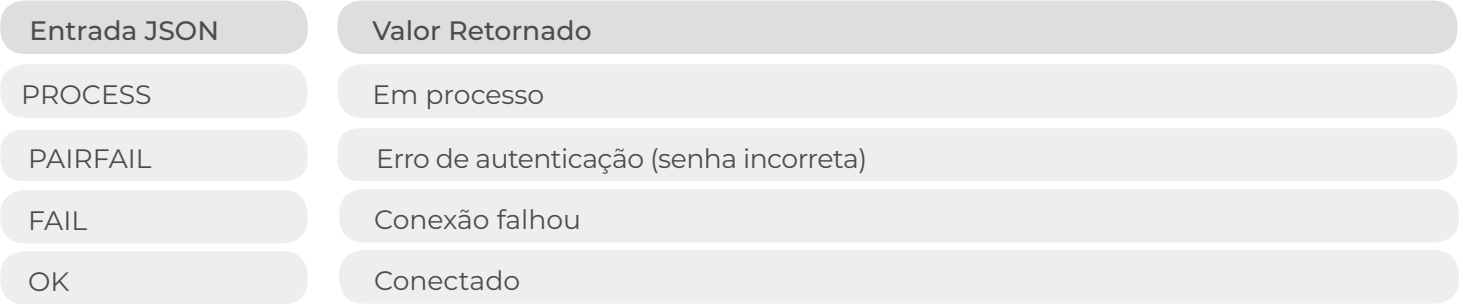

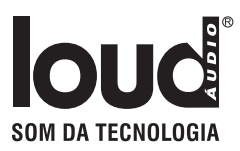

## 2.3 Controle de Reprodução

Nota: o DLNA de terceiros não pode ser controlado (UPnP DMR / DMC não é suportado)

#### **2.3.1 Obter Status da Reprodução**

http:// 10.10.10.254/httpapi.asp?command=getPlayerStatus

Estrutura JSON de retorno com detalhes de reprodução, por exemplo:

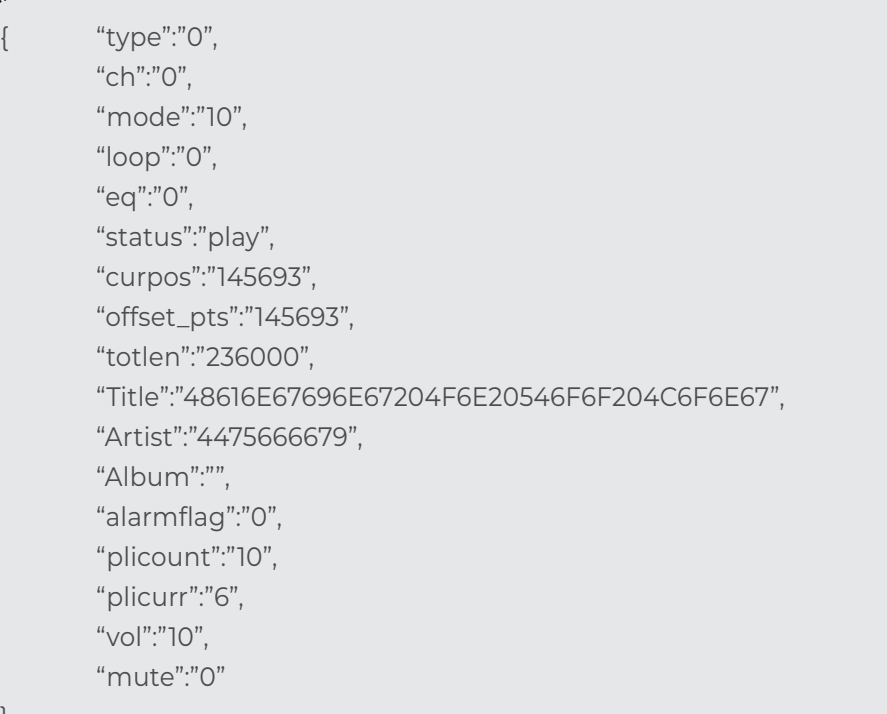

#### Redes com SSID oculto não estão incluídas

}

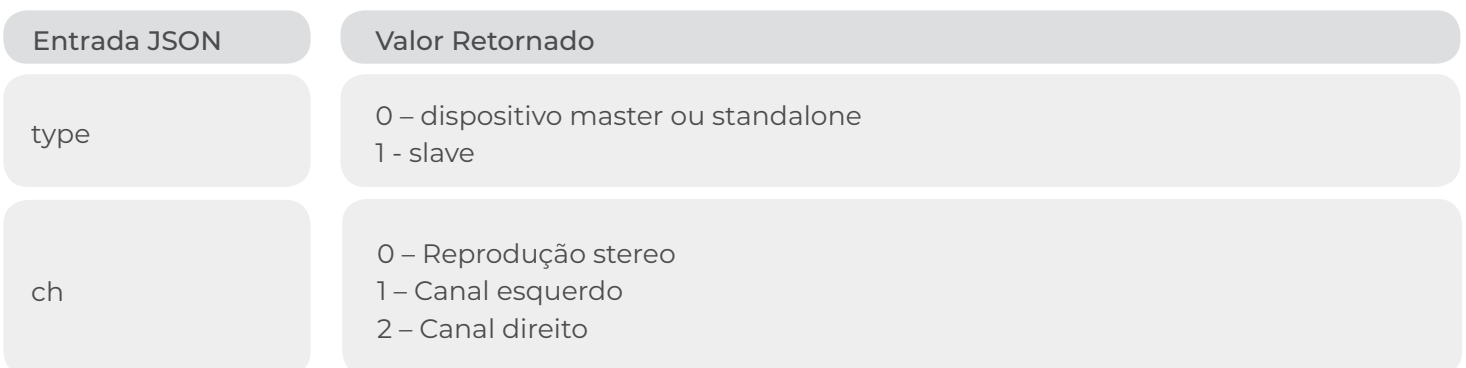

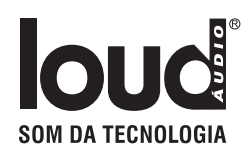

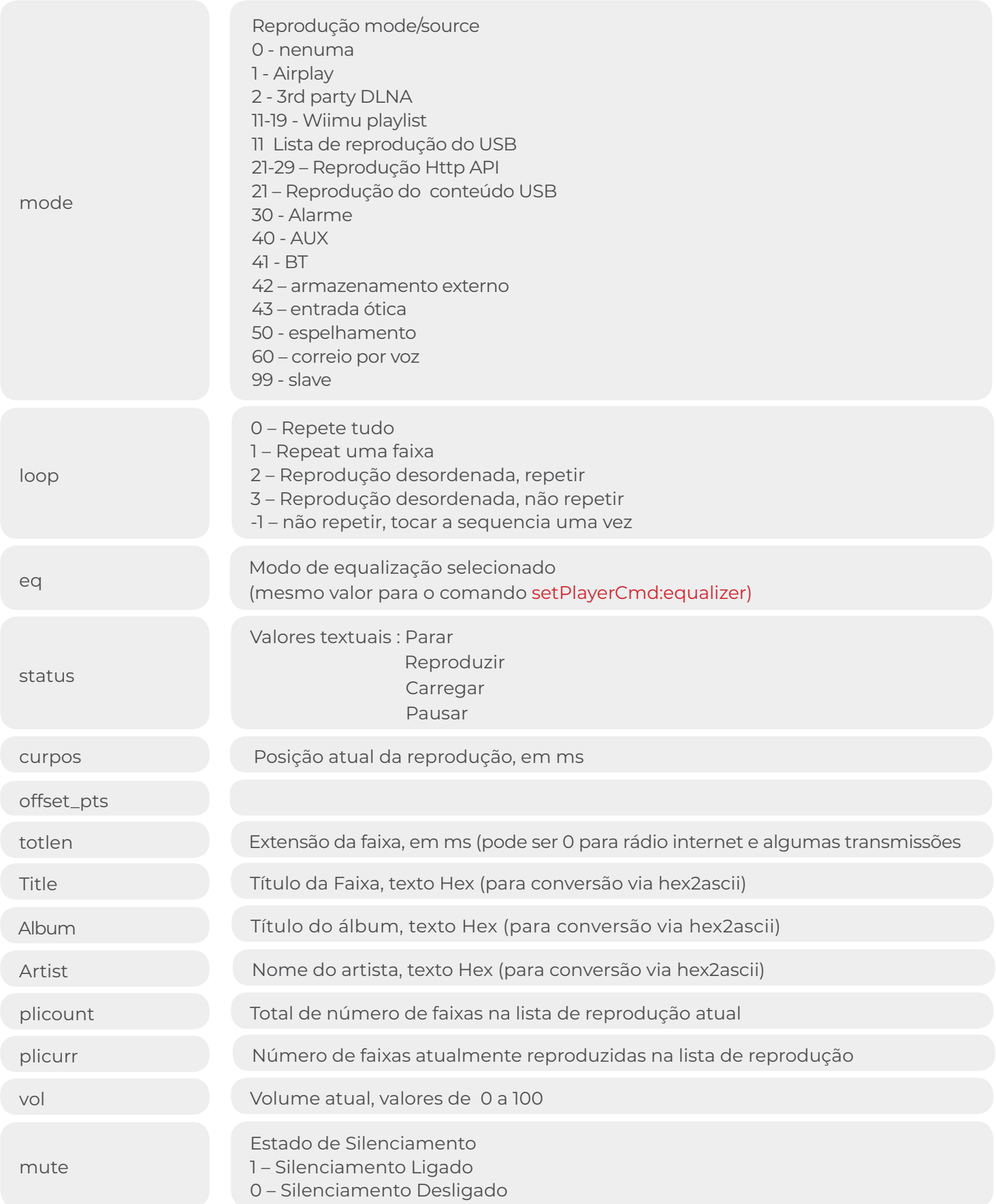

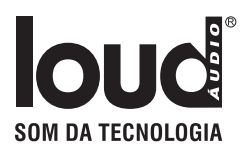

#### **2.3.2 Reprodução**

http://10.10.10.254/httpapi.asp?command=setPlayerCmd:play:**URI**

Tocar um arquivo, uma lsita de reprodução ou transmissão definido por **URI**

http://10.10.10.254/httpapi.asp?command=setPlayerCmd:playlist:**URI:index** 

Tocar uma faixa de uma lista de reprodução definida por **URI. URI** deve se referir ao arquivo da lista de reprodução m3u, index é o índice da faixa na lista de reprodução**.**

http://10.10.10.254/httpapi.asp?command=setPlayerCmd:hex\_playlist:**URI:index**

Reproduzir uma faixa da lista de reprodução definida pelo URI. O URI deve se referir ao arquivo da lista de reprodução m3u, index é o índice da faixa na lista de reprodução. O valor do URI deve ser fornecido em Hex, portanto, a conversão ascii2hex é necessária antes da chamada

http://10.10.10.254/httpapi.asp?command=setPlayerCmd:playLocalList:**index**

Reproduza arquivos do armazenamento USB. Índice é o número de um arquivo para reproduzir. A ordem e os números dos arquivos são retornados pelo comando getFileInfo.

#### **2.3.3 Pausa**

http://10.10.10.254/httpapi.asp?command=setPlayerCmd:pause

#### **2.3.4 Continuar**

http://10.10.10.254/httpapi.asp?command=setPlayerCmd:resume

#### **2.3.5 Alternar entre Pausar e Continuar**

http://10.10.10.254/httpapi.asp?command=setPlayerCmd:onepause

Se o estado estiver em Pausa, ele continuará. Se o estado for Reproduzir, ele fará uma pausa.

#### **Continuar com a última lista de reprodução**

#### **2.3.6 Faixa Anterior**

http://10.10.10.254/httpapi.asp?command=setPlayerCmd:prev

Quando a posição atual da faixa estiver acima de alguns segundos, ela será reproduzida desde o início. Caso contrário, ele reproduz a faixa anterior na sequência / lista de reprodução.

#### **2.3.7 Próxima Faixa**

http://10.10.10.254/httpapi.asp?command=setPlayerCmd:next

Reproduz a próxima faixa na sequência / lista de reprodução.

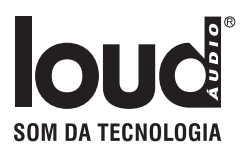

#### **2.3.8 Buscar Posição**

http://10.10.10.254/httpapi.asp?command=setPlayerCmd:seek:**N**

Defina a posição de reprodução para N segundos da faixa reproduzida.

#### **2.3.9 Parar**

http://10.10.10.254/httpapi.asp?command=setPlayerCmd:stop

Nota: não é possível a continuação, depois de chamar este comando Stop.

#### **2.3.10 Controle de Volume**

http://10.10.10.254/httpapi.asp?command=setPlayerCmd:vol:**N**

Definir o volume como N, valores permitidos de 0 a 100.

http://10.10.10.254/httpapi.asp?command=setPlayerCmd:Vol%2B%2B**N**

Aumentar o volume em N, valores permitidos de 0 a 100

http://10.10.10.254/httpapi.asp?command=setPlayerCmd:Vol--**N**

Diminuir o volume em N, valores permitidos de 0 a 100

*Nota: quando os dispositivos escravos estão ativos, seus volumes são ajustados de acordo*

#### **2.3.11 Silenciar**

http://10.10.10.254/httpapi.asp?command=setPlayerCmd:mute:**N**

#### valores **N:**

**1 –** Silenciar

**0 –** Não silenciar

O estado Silenciar nos dispositivos escravos conectados será definido com o mesmo valor que o master.

#### **2.3.12 Modo de Loop**

http://10.10.10.254/httpapi.asp?command=setPlayerCmd:loopmode:**N**

#### valores **N:**

- **0 –** Repete tudo
- **1 –** Repete uma faixa
- **2 –** Mistura, repete
- **3 –** Mistura, não repete
- **[other] –** não repete, toca a sequencia uma vez

#### **2.3.13 Ajustar Equalização**

http://10.10.10.254/httpapi.asp?command=setPlayerCmd:equalizer:**N**

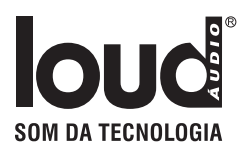

Defina os valores DSP, N do equalizador de áudio:

- **0 –** Desabilita
- **1 –** Classic
- **2 –** Popular
- **3 –** Jazzy
- **4 –** Vocal

*Nota: nem todos os projetos suportam Equalização (EQ)*

#### **2.3.14 Obter Equalização**

```
http://10.10.10.254/httpapi.asp?command=getEqualizer
```
Retorna o modo EQ atual (mesmos valores usados para definir EQ no comando setPlayerCmd: equalizer)

## 2.4 Reproduzir Conteúdo de USB

#### **2.4.1 Obter lista de reprodução de USB**

http:// 10.10.10.254/httpapi.asp?command=getLocalPlayList

Estrutura JSON de retorno com arquivos de música disponíveis no armazenamento USB

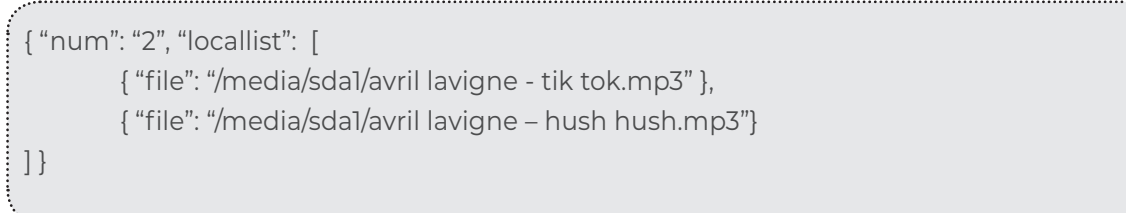

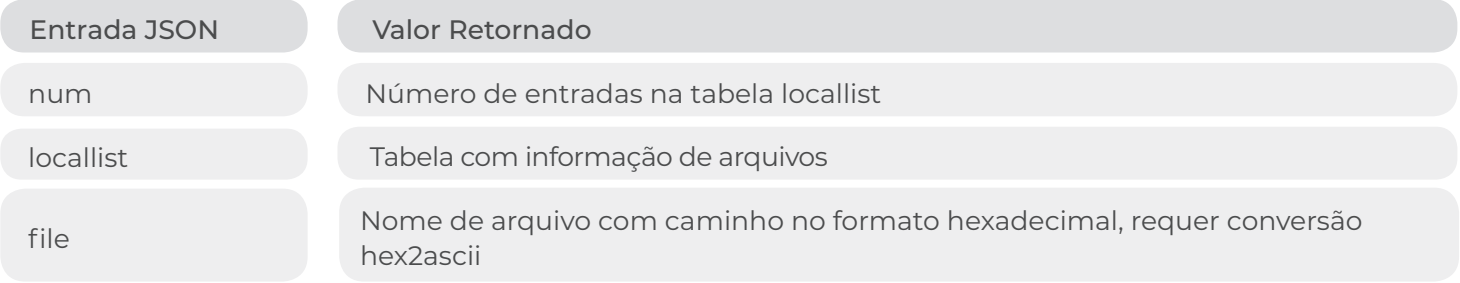

#### **2.4.2 Obter Informações de Músicas no Armazenamento USB**

http:// 10.10.10.254/httpapi.asp?command=getFileInfo:**index:range**

Recupere metadados de música do armazenamento USB. Índice é o número da faixa na lista de reprodução de armazenamento USB. Intervalo é o número de faixas a serem recuperadas. Se o alcance for maior que 1, as informações sobre várias faixas serão recuperadas. Exemplo de estrutura JSON retornada (cadeias hexadecimais decodificadas para ascii para tornar o exemplo legível):

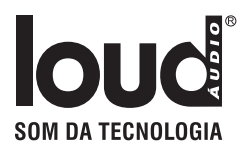

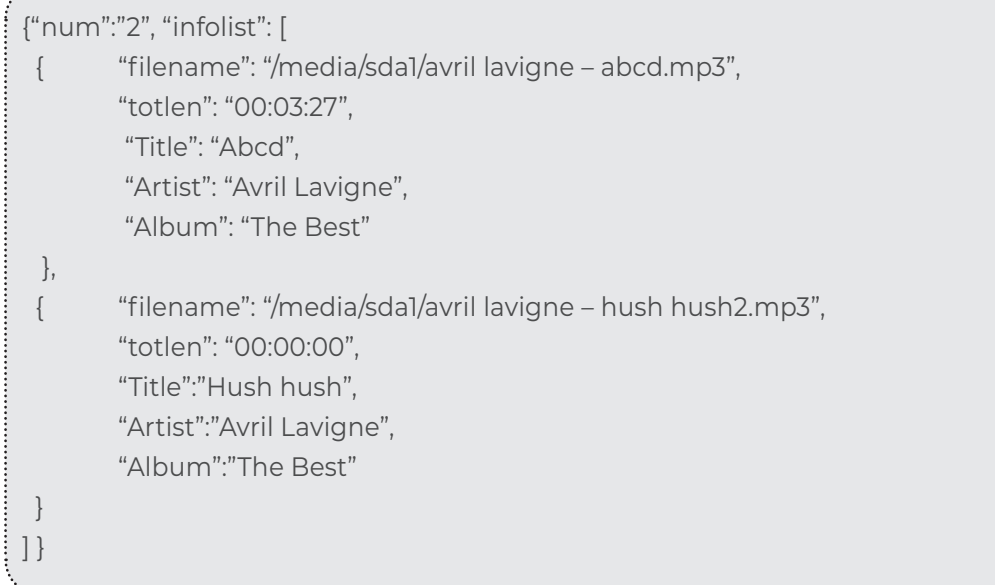

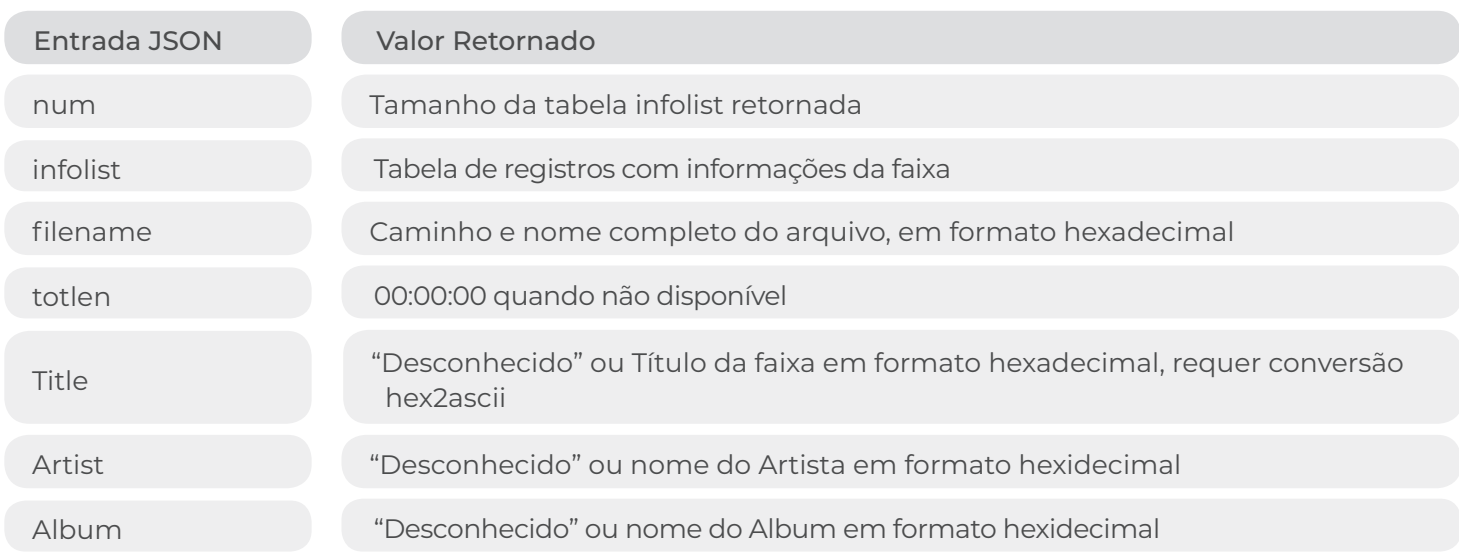

#### **2.4.3 Reproduzir o Conteúdo do USB**

http:// 10.10.10.254/httpapi.asp?command=setPlayerCmd:playLocalList:**index**

Reproduzir arquivo do armazenamento USB. Índice é o número de um arquivo para reproduzir. A ordem e os números dos arquivos são retornados pelo comando getFileInfo.

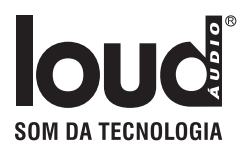

## 2.5 Multiroom

#### **2.5.1 Obter a Lista Escrava (slave list)**

http:// 10.10.10.254/httpapi.asp?command=multiroom:getSlaveList

Estrutura JSON de retorno com lista de dispositivos escravos conectados

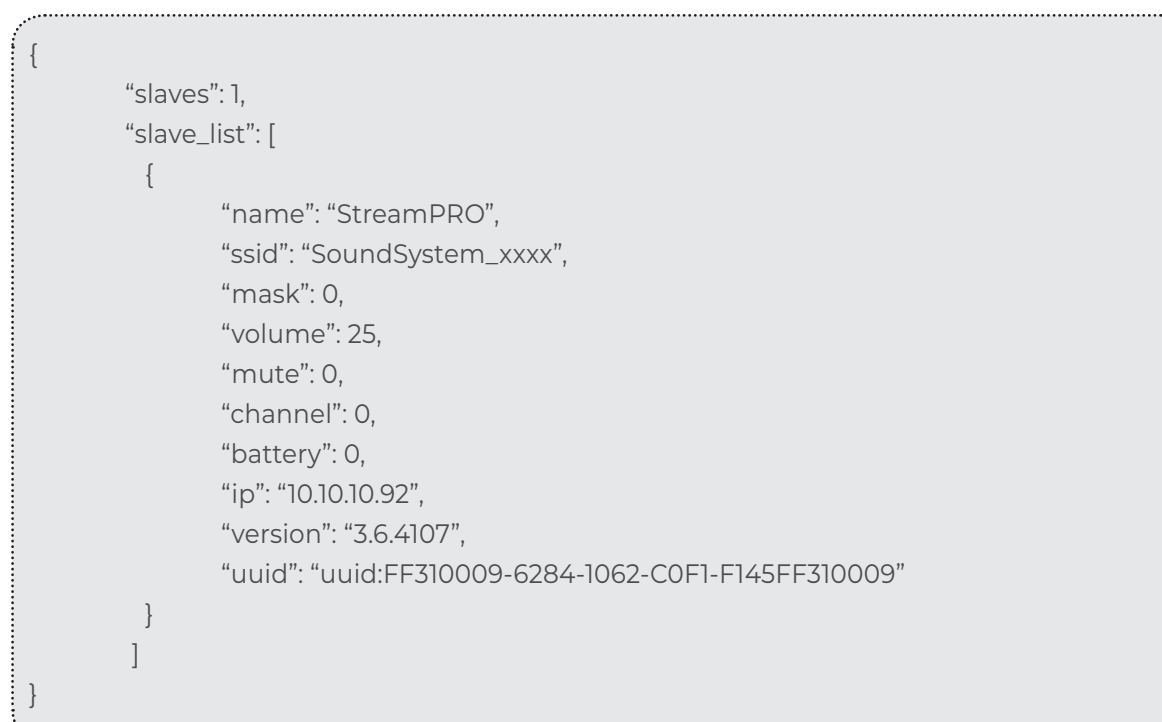

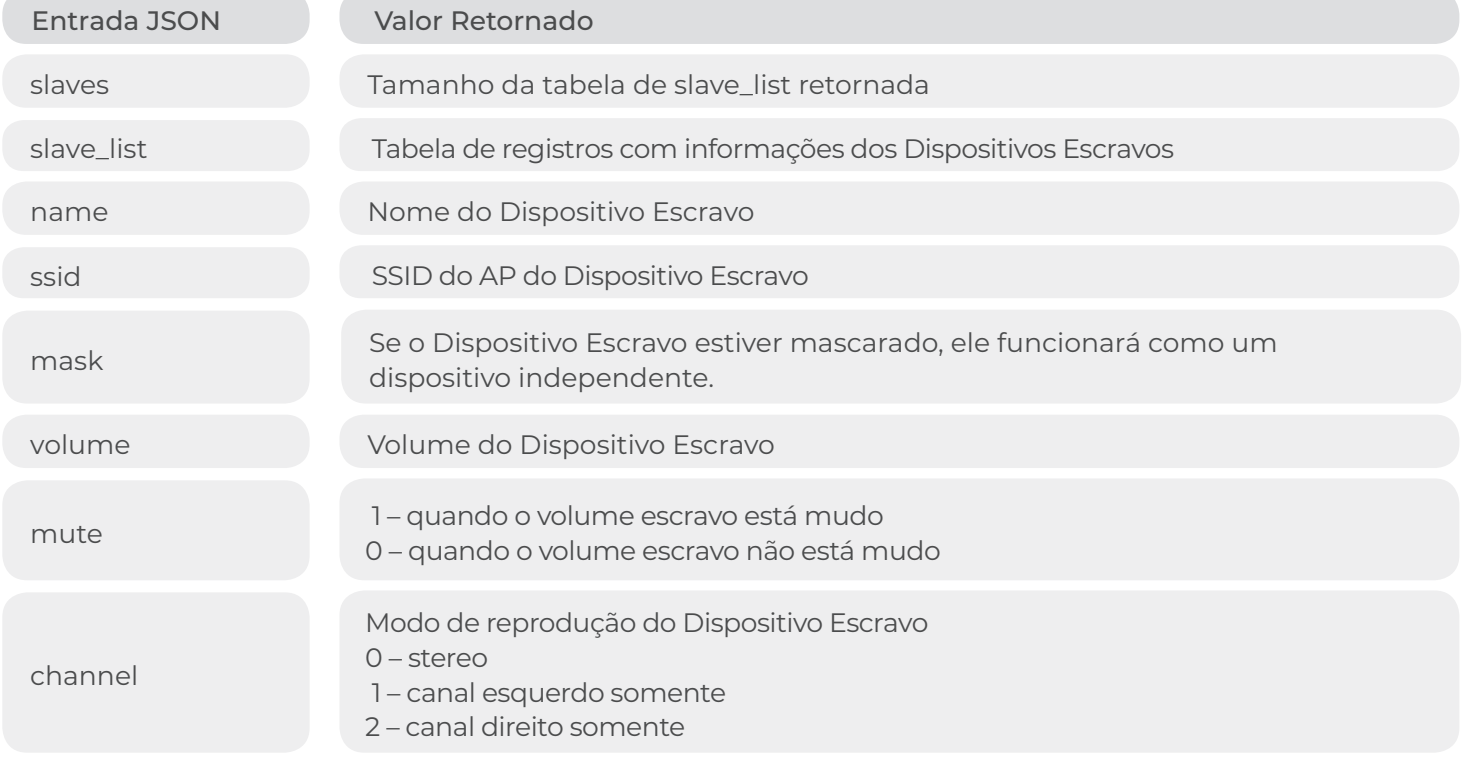

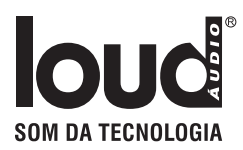

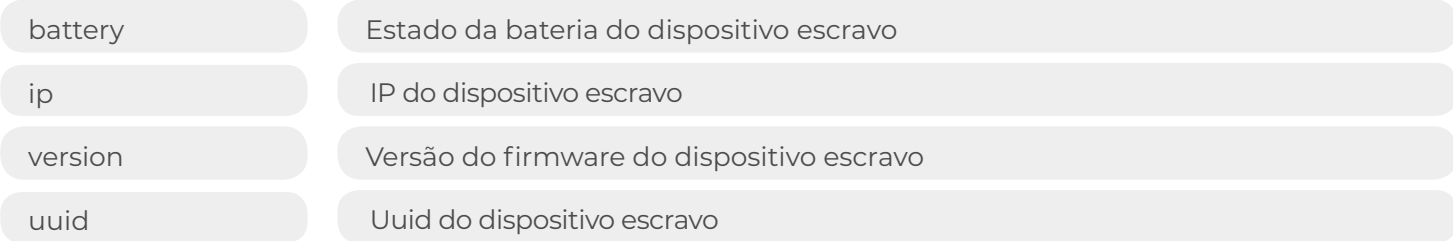

*Nota: Quando um dispositivo se torna escravo (slave), ele conecta o ponto de acesso mestre e obtém um novo IP Wi-Fi (geralmente no formato 10.10.10.X), e sua API não está disponível diretamente. O slave pode ser controlado por comandos multiroom, via API do mestre.*

#### **2.5.2 Desconectar Dispositivo Escravo**

http://10.10.10.254/httpapi.asp?command=multiroom:SlaveKickout:**IP**

Desconectar um dispositivo escravo. Slave definido por IP.

#### **2.5.3 Marcarar Dispositivo Escravo**

http://10.10.10.254/httpapi.asp?command=multiroom:SlaveMask:**IP**

Mascara um dispositivo escravo definido pelo IP. Se o slave estiver mascarado, ele funcionará como um dispositivo independente.

#### **2.5.4 Desmascar Dispositivo Escravo**

http://10.10.10.254/httpapi.asp?command=multiroom:SlaveUnMask:**IP**

#### **2.5.5 Ajustar Volume Dispositivo Escravo**

http://10.10.10.254/httpapi.asp?command=multiroom:SlaveVolume:**IP**:**N**

Defina o volume do dispositivo escravo definido pelo endereço IP, valor N de 0 a 100

#### **2.5.6 Ajustar Volume Mestre**

http://10.10.10.254/httpapi.asp?command=setPlayerCmd:slave\_vol:**N**

Defina o volume principal ou autônomo, não afeta os volumes do escravo **N** valor de 0 a 100.

#### **2.5.7 Silenciar Dispositivo Escravo**

http://10.10.10.254/httpapi.asp?command=multiroom:SlaveMute:**IP:mute**

Silenciar dispositivo escravo definido pelo endereço IP, valores de silenciar:

- **0 –** Mudo
- **1 –** Não Mudo

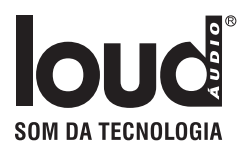

#### **2.5.8 Silenciar Dispositivo Mestre**

http://10.10.10.254/httpapi.asp?command=setPlayerCmd:slave\_mute:**mute**

Silenciar o dispositivo mestre ou autônomo, não afeta os dispositivos escravos, valores de silenciar:

- **0 –** Mudo
- **1 –** Não Mudo

#### **2.5.9 Configuração do Canal de Reprodução do Dispositivo Escravo**

http://10.10.10.254/httpapi.asp?command=multiroom:SlaveChannel:**IP:N**

Defina o modo de reprodução para o dispositivo escravo definido pelo endereço IP. Modos definidos pelo valor N:

- **0 –** reproduz em stereo
- **1 –** reproduz somente o canal esquerdo
- **2 –** reproduz somente o canal direito

#### **2.5.10 Configuração do Canal de Reprodução Mestre**

http://10.10.10.254/httpapi.asp?command=setPlayerCmd:slave\_channel:**N**

Defina o modo de reprodução para o dispositivo mestre ou autônomo. Modos definidos pelo valor N:

- **0 –** reproduz em stereo
- **1 –** reproduz somente o canal esquerdo
- **2 –** reproduz somente o canal direito

Essa configuração não afeta os dispositivos escravos conectados.

#### **2.5.11 Conecte um Dispositivo Escravo (Slave)**

O método básico para conectar um dispositivo como escravo a um mestre é iniciar o modo de servidor WPS no mestre e o modo de cliente WPS no escravo (comandos wpsservermode e wpsclientmode). A maneira alternativa é usar o comando ConnectMasterAp da seguinte maneira.

http://10.10.10.254/httpapi.asp?command=ConnectMasterAp:ssid=**SSID**:ch=**CH**:auth=**AUTH**: encry=**ENC**:pwd=**PWD**:chext=**ECH**:JoinGroupMaster:eth**LanIP**:wifi**WLanIP**:uuid**UUID**

**SSID** – SSID do AP do dispositivo mestre, sequência hexadecimal (use ascii2hex para converter)

**CH** – canal wifi usado pelo AP

**AUTH** – método de autorização utilizado

**ENC** – criptografica utilizada

**PWD** – senha, sequência hexadecimal (use ascii2hex para converter), vazia para quando o AP for aberto (AUTH é definido como o valor OPEN)

**ECH** – canal estendido, o padrão é 0.

**LanIP** – Endereço IP Ethernet do dispositivo mestre; atenção: não ":" nem "=" após eth, por exemplo eth10.26.24.135. O parâmetro é opcional.

**WLanIP** – Endereço IP Wi-Fi do dispositivo mestre ; atenção: não ":" nem "=" após o wifi, por exemplo wifi10.26.24.133. O parâmetro é opcional.

**UUID** – UUID do dispositivo mestre; atenção: não ":" nem "=" após o uuid, por exemplo, uuidFF9607430A39D-8F8A7B28875. O parâmetro é opcional.

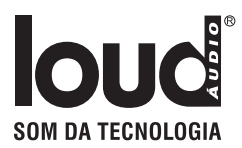

Para obter mais informações sobre parâmetros e valores, verifique o comando wlanGetApListEx no capítulo Erro: Origem da referência não encontrada. Todas as informações sobre o ponto de acesso mestre podem ser obtidas através do comando getStatusEx no dispositivo mestre.

#### **Regras de conexão:**

Se houver IP Ethernet: o dispositivo escravo verificará se está na mesma rede do mestre, se sim, iniciará o multiroom Ethernet.

Se não houver um IP Ethernet ou não estiver na mesma rede, o dispositivo escravo se conectará ao dispositivo mestre via Wi-Fi (ao ponto de acesso do mestre).

#### **2.5.12 Iniciar Servidor WPS**

http://10.10.10.254/httpapi.asp?command=wpsservermode

Inicie o servidor WPS, aguarde a conexão escrava

#### **2.5.13 Cessar Servidor WPS**

http://10.10.10.254/httpapi.asp?command=wpscancel

#### **2.5.14 Iniciar Cliente WPS**

http://10.10.10.254/httpapi.asp?command=wpsclientmode

Procure pelo servidor WPS e conecte-o.

## 2.6 Controle de Dispositivo

#### **2.6.1 Definir Dispositivo SSID**

http:// 10.10.10.254/httpapi.asp?command=setSSID:**SSID**

Defina o SSID do dispositivo. SSID é uma string ascii, com até 16 caracteres, sem espaços e caracteres especiais.

#### **2.6.2 Definir senha AP do Dispositivo**

http:// 10.10.10.254/httpapi.asp?command=setNetwork:1:**password**

A senha é uma string ascii, com até 16 caracteres, sem espaços e caracteres especiais.

http:// 10.10.10.254/httpapi.asp?command=setNetwork:0

Remove senha do AP

#### **2.6.3 Restaurar**

http://10.10.10.254/httpapi.asp?command=restoreToDefault

Restaura o dispositivo para as configurações de fábrica

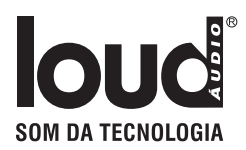

#### **2.6.4 Reiniciar**

http://10.10.10.254/httpapi.asp?command=reboot

Reinicia o dispositivo

#### **2.6.5 Definir Temporizador de Deligamento do Alarme**

http://10.10.10.254/httpapi.asp?command=setShutdown:**N**

Defina o temporizador para N segundos. Valores N especiais:

- **0 –** desliga imediatamente
- **-1 –** cancela a contagem do temporizador do alarme

#### **2.6.6 Suspender Temporizador do Alarme**

http://10.10.10.254/httpapi.asp?command=getShutdown

Retorna o contador atual do temporizador em segundos. Retorna 0 quando o cronômetro não está ativo.

#### **2.6.7 Desligar Wi-Fi**

http://10.10.10.254/httpapi.asp?command=setPowerWifiDown

O dispositivo ainda está ativo, mas o Wi-Fi está desligado.

## 2.7 Atualização Online

#### **2.7.1 Verificar Nova Versão do Firmware**

http:// 10.10.10.254/httpapi.asp?command=getMvRemoteUpdateStartCheck

#### **2.7.2 Iniciar Atualização**

http:// 10.10.10.254/httpapi.asp?command=getMvRemoteUpdateStart

Ele fará o download do firmware primeiro e depois o instalará.

#### **2.7.3 Verificar Nova Atualização do Firmware**

http:// 10.10.10.254/httpapi.asp?command=getMvRemoteUpdateStatus

#### Retorna um código de status:

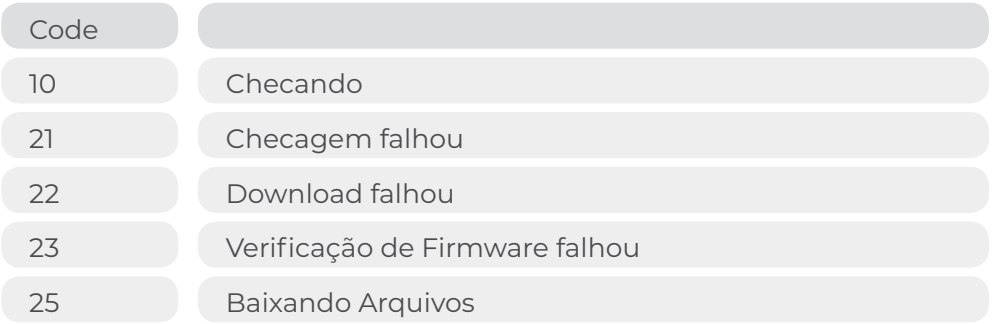

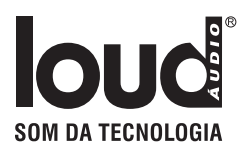

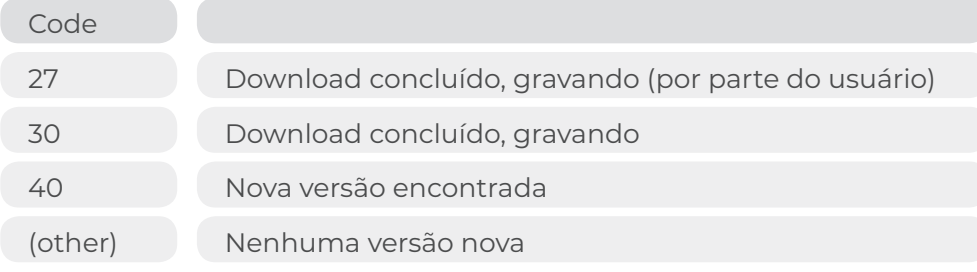

#### **2.7.4 Obter o percentual de atualização**

http:// 10.10.10.254/httpapi.asp?command=getMvRomBurnPrecent

#### Estrutura JSON de retorno:

{ "status":"0", "progress":"50" }

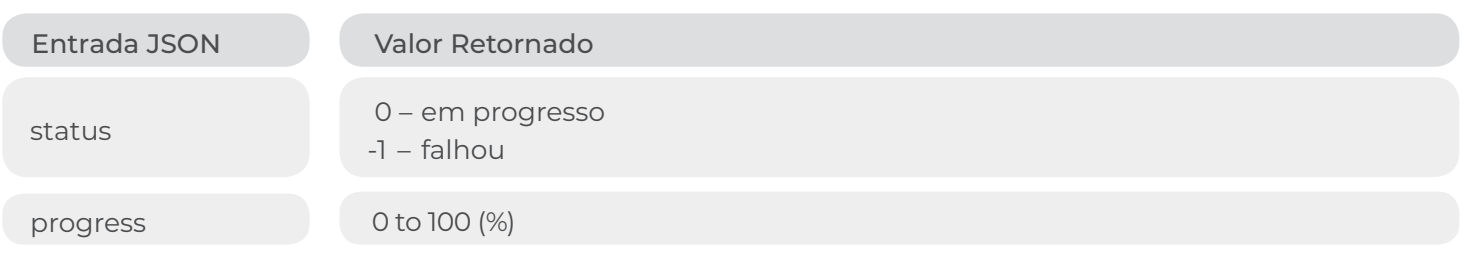

### 2.8 Alarme

#### **2.8.1 Sincronização de Tempo**

Se o dispositivo não tiver acesso à Internet, seu horário UTC poderá ser definido apenas pelo comando timeSync:

http:// 10.10.10.254/httpapi.asp?command=imeSync:**YYYYMMDDHHMMSS**

**YYYY** – é o Ano (formato 2015)er) **MM** – é o Mês (01-12) **DD** – é o Dia (01-31) **HH** – é a Hora (00-23)a **MM** – é o Minuto (00-59) **SS** – é o Segundo (00-59)

A hora do dispositivo pode ser verificada pela chamada do comando getStatusEx

#### **2.8.2 Ajuste do Alarme**

Se o dispositivo não tiver acesso à Internet, seu horário UTC poderá ser definido apenas pelo comando timeSync:

http:// 10.10.10.254/httpapi.asp?command=setAlarmClock:n:trig:op:time[:day][:url]

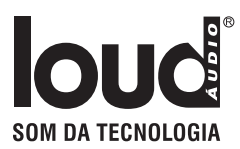

n: 0~2, atualmente suporta no máximo 3 alarmes Trig: dispara o alarme: 0 cancela o alarme,

(AXX+TMR+S010&) 1 vez por dia deve ser YYYYMMDD 2 todos os dias, dia não é necessário 3 toda semana, dia deve ter 2 bytes (00"~"06"), significa de Domingo ao Sábado. 4 toda semana, dia deve ter 2 bytes, o bit 0 ao bit 6 significa o efeito, por exemplo, "7F" significa todos os dias da semana, "01" significa apenas domingo. 5 todo mês, dia deve ter 2 bytes ("01"~"31") op: o action shell 0 é executado.

1 reprodução ou toque. 2 parar a reprodução. O tempo deve ser o URL HHMMSS: o caminho do shell ou o URL de reprodução deve ter menos de 256 bytes.

#### **2.8.3 Obter Alarme**

http://10.10.10.254/httpapi.asp?command=getAlarmClock:n

n: 0~2, atualmente suporta no máximo 3 alarmes {"habilita":"1", "trigger":"%d", "operation":"%d", "date"::"%02d:%02d:%02d", //if not a "every day" alarm, no this "week\_day":"%d", //if not a "every week" alarm, no this "day":"%02d", //if not a "every month" alarm, no this "time":"%02d:02d:%02d", "path":"%s""}

#### **2.8.4 Cessar Alarme Atual**

http://10.10.10.254/httpapi.asp?command=alarmStop

## 2.9 Fonte de Reprodução

#### **2.9.1 Mudar fonte de reprodução**

http:// 10.10.10.254/httpapi.asp?command=setPlayerCmd:switchmode:**SRC**

**SRC** é o valor textual, como segue:

**wifi**

**line-in**

**bluetooth**

**udisk -** se o armazenamento USB estiver conectado ao dispositivo, ele reproduzirá o conteúdo ou o dispositivo capturará dados I2S e os reproduzirá.

**optical -** O dispositivo captura dados I2S e os reproduz.

## 2.10 Comandos IR

O padrão de transmissão é NEC. Header ou prefixo 9191

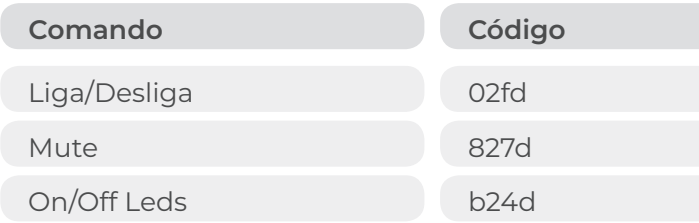

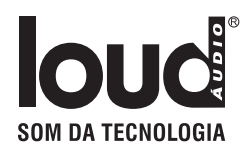

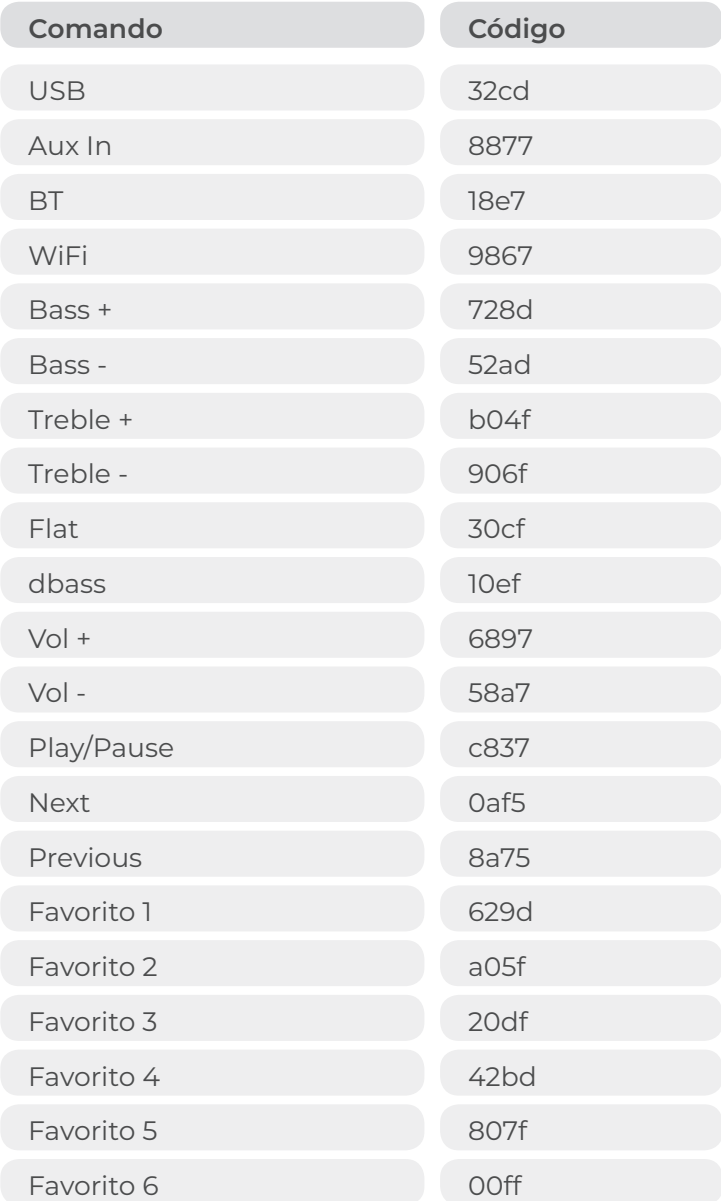